# **Getting** SPECIFIC WITH

**CHAPTER 7**

# GAMES IN **Lead**<br>Lead

ىلك

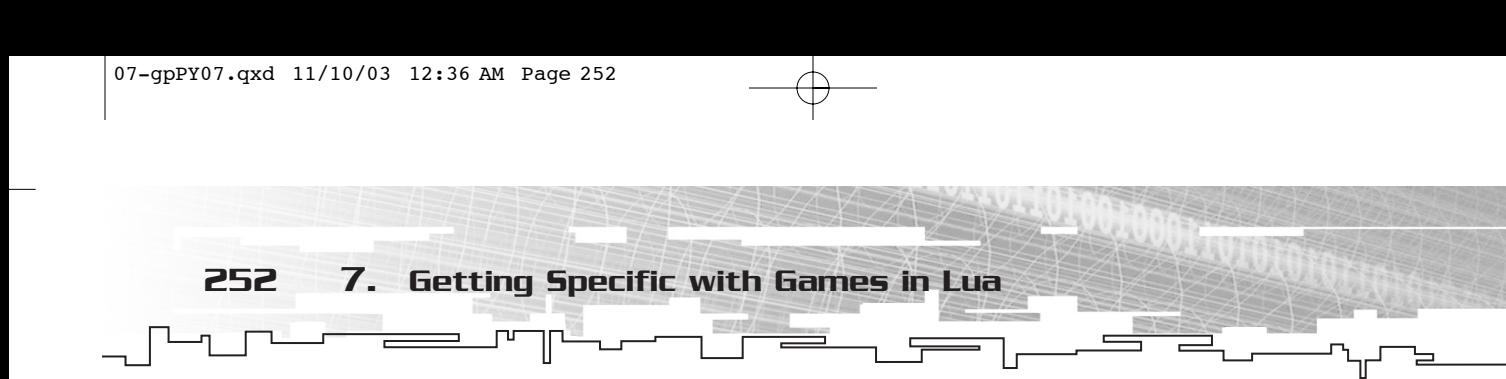

*The plainest sign of wisdom is a continual cheerfulness: her state is like that of things in the regions above the moon, always clear and serene.*

—Michel de Montaigne

In this chapter, you'll push the boundaries of Lua and examine game programming itself—with some help from LuaSDL. I'll also launch into the Lua C API in this chapter. n this chapter, you'll push the boundaries of Lua and examine game programming

# LuaSDL

LuaSDL is Simple DirectMedia Layer's binding into the Lua universe. LuaSDL has its own project page on Sourceforge, at http://sourceforge.net/projects/luasdl/. Lua users also keep a copy of the distribution on their Wiki pages, at http://lua users.org/wiki/ LuaModuleLuaSdl.

You can also find a copy of LuaSDL in the Chapter 7 section of this book's CD. The LuaSDL binaries are taken from Lua users.org and precompiled and generated by Thatcher Ulrich, a programmer for Oddworld Inhabitants. Thatcher's latest LuaSDL versions can be found at his Website, at http://tulrich.com.

In Windows, you need to place the prebuilt luaSDL.dll somewhere in your path in order for SDL to function. The easiest way to do this is to drop the luaSDL.dll into your Windows system folder. Linux-platform users also need to set the path or place libluaSDL.so into their library-loading path file (which varies; usually usr/lib or usr/local/lib). Only the pre-built binaries are available at the time of this writing, and they are only available on these platforms.

## **TIP**

**If you really want to get upto-speed with SDL, check out the highly rated** *Focus on SDL***, by Ernest Pazera, published by Premier Press.**

# Gravity: A Lua SDL Game

I first introduced SDL way back in Chapter 4, where you used it with Python to do some pretty amazing stuff. Lua's SDL bindings aren't quite as complete, and unfortunately they are also a little out-of-date. The bindings are still in beta (Version 0.3 as of this writing) and were put together using the Lua 4 interpreter (the binary module has been pre-packaged with the toLua tool). Because of this, all of the necessary Lua scripts are bundled with the game inside the folder (so you don't try running it with Lua 5).

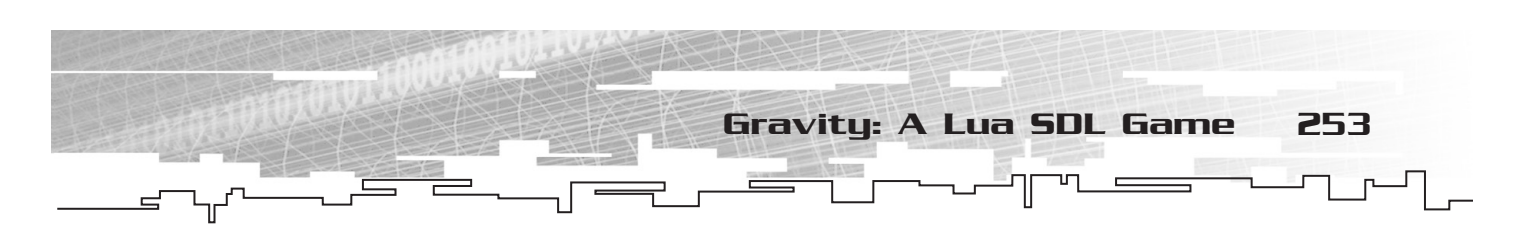

LuaSDL comes bundled with a 2D sprite game prototype called *Meteor Shower*. The game is written entirely in Lua and SDL by Thatcher Ulrich, who has generously given the source code to the public domain. I use this code as a base for *Gravity*. The entire source sample can be found in the Gravity folder in the Chapter 7 section on the CD, along with the precompiled DLLs necessary to use SDL and the Lua 4 interpreter.

You can launch *Gravity* from the command line; just navigate to the directory using the command line and type:

Lua Gravity.lua

In *Gravity*, the player is the moon in a universe gone haywire. Planetary objects and space travelers zoom across the screen, each attracted to themselves and to the player by their given mass (see Figure 7.1). The player must avoid these objects or face destruction.

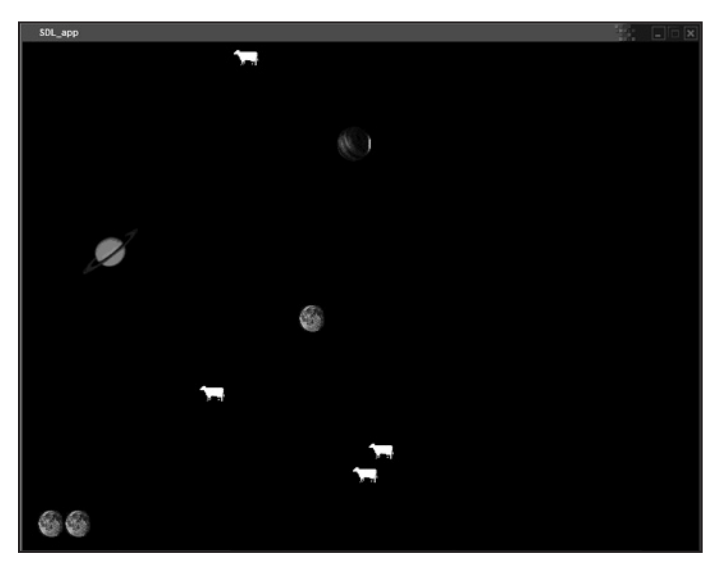

**Figure 7.1** 

*Gravity goes haywire in this LuaSDL game*

A number of functions keep *Gravity* going. The list of functions for *Gravity* is shown in Figure 7.2.

# Importing SDL

Before other code can start working, the program must have access to LuaSDL. This can be achieved with only a few short lines:

```
-- Need to load the SDL module
if loadmodule then
        loadmodule("SDL")
end
```
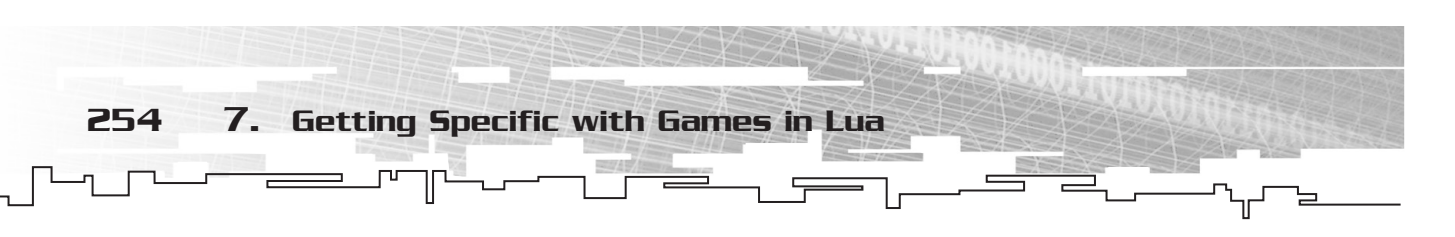

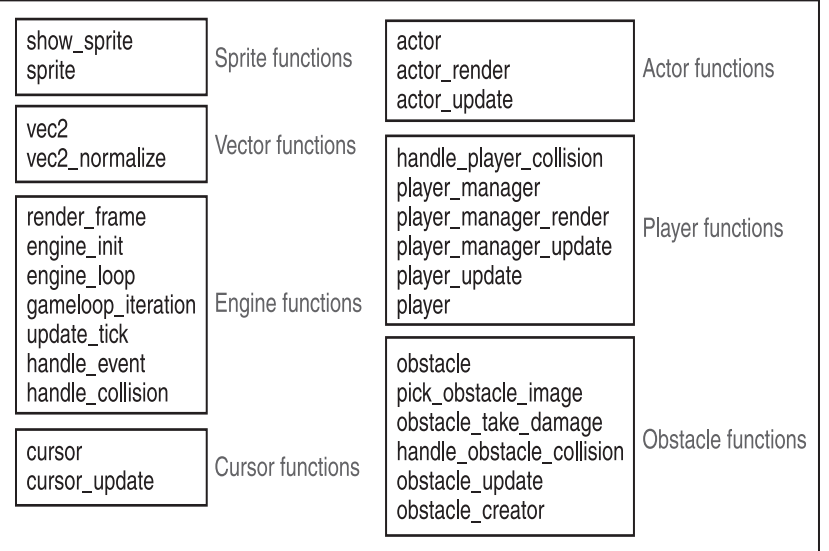

**Figure 7.2** 

*The function list for* **Gravity** 

## **Lua 5 versus Lua 4**

Lua 5.0 was released early in April of 2003.A number of new features came with Lua 5.0, including the following:

- Coroutines for executing many independent threads.
- Block comments for having multiple comment lines in code.
- Boolean types for true and false.
- Changes to how the API loads chunks. This is supported by new commands: lua\_load, luaL\_loadfile, and luaL\_loadbuffer.
- Lightweight userdata that holds a value and not an object.
- Weak tables that assist with garbage collection.
- A faster virtual machine that is register-based.
- Standard libraries that use namespaces, although basic functions are still global.
- New methods of garbage collection, such as metamethods and other new features that make collection safe.

Along with the added features came a number of incompatibilities with previous Lua versions.Watch out for the following differences if you are a Lua 4.0 guru moving to Lua 5.0:

*Continued* 

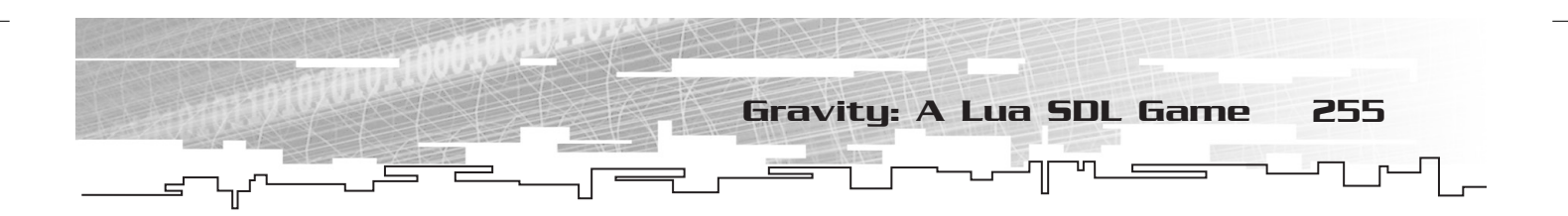

- Metatables have replaced the tag-method scheme.
- There are a number of changes to function calls.
- There are new reserved words (including false and true).
- Most library functions are now defined inside Lua tables.
- lua\_pushuserdata is deprecated and has been replaced with lau\_newuserdata and lua\_pushlightuserdata.

Work on 5.1 has already begun, and the rumor mill has it that this next version may be available by the end of 2003.

## Setting Initial Variables

You must initialize a blit surface and a start gamestate early on for this 2D game.

*Blitting*, as you may recall from Chapter 4, is basically rendering or drawing, and in particular is the act of redrawing an object by copying the pixels of an object onto the screen.

An SDL blit surface looks like this:

```
SDL.SDL_BlitSurface = SDL.SDL_UpperBlit;
```
The gamestate is a collection of state variables, assigned to a Lua table, that are initialized before the game starts to run. These are listed in Table 7.1.

```
gamestate = {
        last_update_ticks = 0,
        begin time = 0.
        elapsed_ticks = 0,
        frames = 0,
        update_period = 30, - interval between calls to update_tick
        active = 1,
        new\_actors = \{\},actors = \{\},add\_actor = function(self, a)assert(a)
                tinsert(self.new_actors, a)
        end
```
}

In this table there are a number of variables set to 0 and also a few nested tables. The update\_period is the interval in milliseconds between calls to the update tick, and active is a Boolean that says whether the engine is currently active or not. The add\_actor function is also defined in this table.

256 7. Getting Specific with Games in Lua

## **TABLE 7.1 The gamestate Variables**

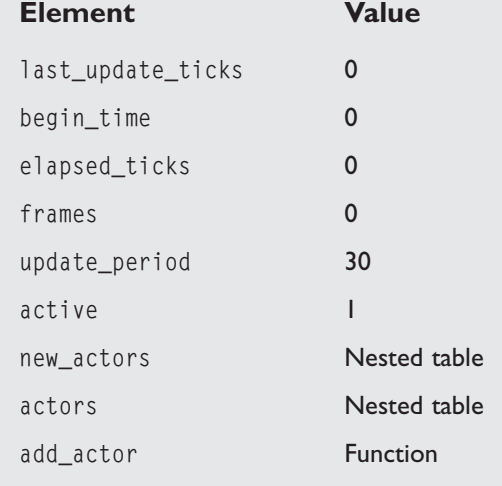

The next Lua table is for a sprite cache. This cache will hold sprites that have already been loaded, so the engine won't have to try and load them on-the-fly:

 $sprite\_cache = \{\}$ 

*Gravity* is all about speed and velocity and, well, gravity. I envisioned flying planetary objects, each with different masses, bumping and colliding with each other in a solar system-like playing screen. To achieve this effect, I have to set gravity, how often obstacles fly onto the screen, and how many lives the player will have.

```
-- Set gravity
GRAVITY_CONSTANT = 100000
-- table of virtual masses for the different obstacle sizes
obstacle_masses = { 10, 50, 75 }
OBSTACLE_RESTITUTION = .05
-- soft speed-limit on obstacles
SPEED_TURNOVER_THRESHOLD = 4000
-- player manager actor
MOONS_PER_GAME = 3
--How often till new obstacle appears
BASE_RELEASE_PERIOD = 500
```
The three obstacles, two planets and a space cow, are illustrated in Figure 7.3. Each will use a unique bitmap image that is already included in the *Gravity* folder. These images are placed into a Lua table.

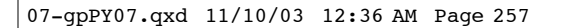

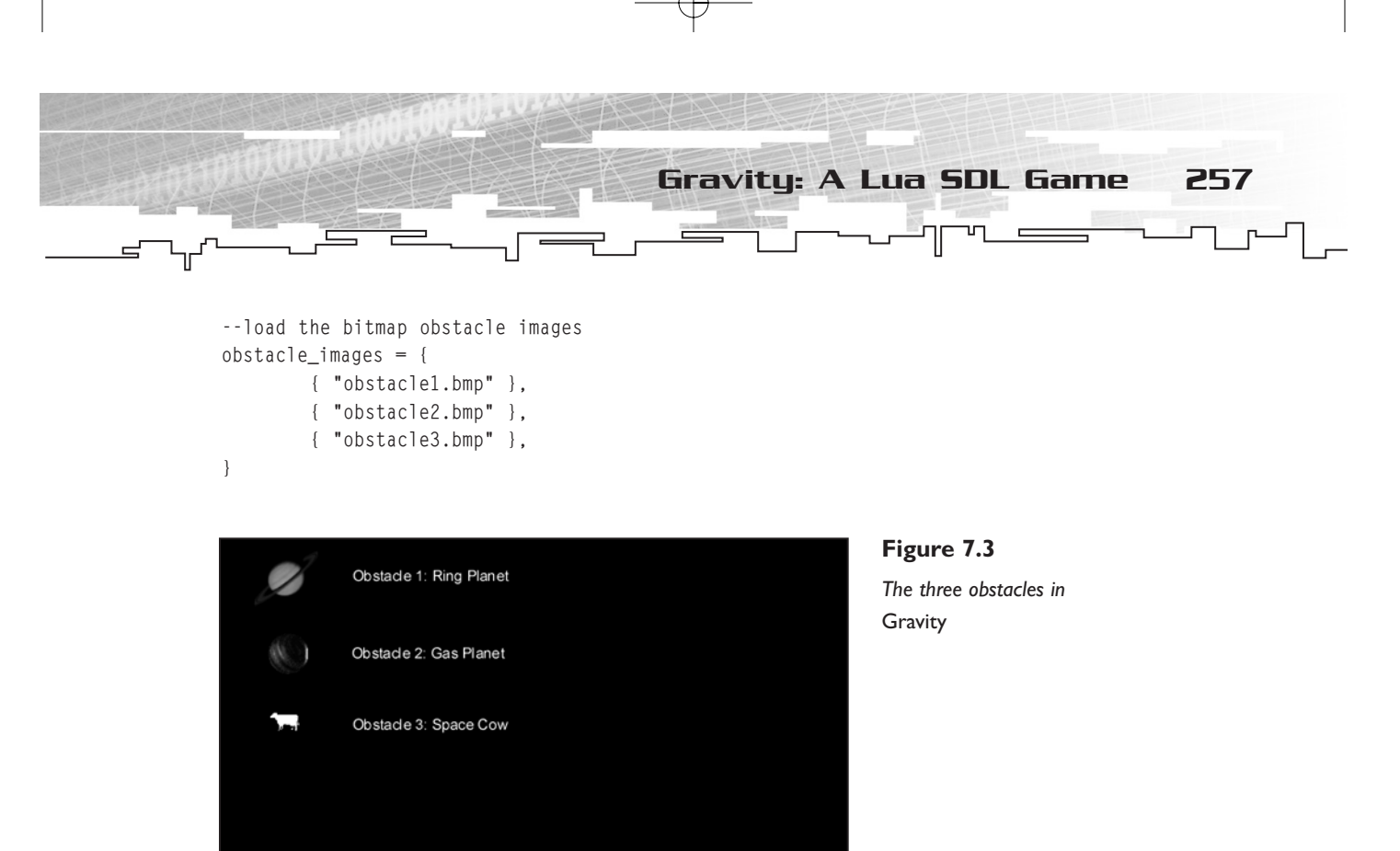

# Creating Functions

Creating functions is really the meat and gravy of the endeavor. You need functions, lots of functions. Sprites, vectors, events, the game engine, and each actor (or object) within the game must be handled.

# Sprite Handling

Sprite handling is the first thing to tackle (see Figure 7.4). The main sprite function will be a constructor that takes in a bitmap file and returns an SDL surface that can be blitted and used by the engine. A function that draws the new blitted SDL surface sprite onto a rect (rects are again from Chapter 4—they are the basic object for a 2D SDL game) will be part of the process as well. The main sprite function will be sprite():

```
function sprite(file)
-- The sprite constructor. Passes in a bitmap filename and returns an SDL_Surface
        --First check the cache
        if sprite_cache[file] then
                return sprite cache[file]
        end
```
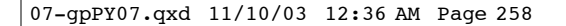

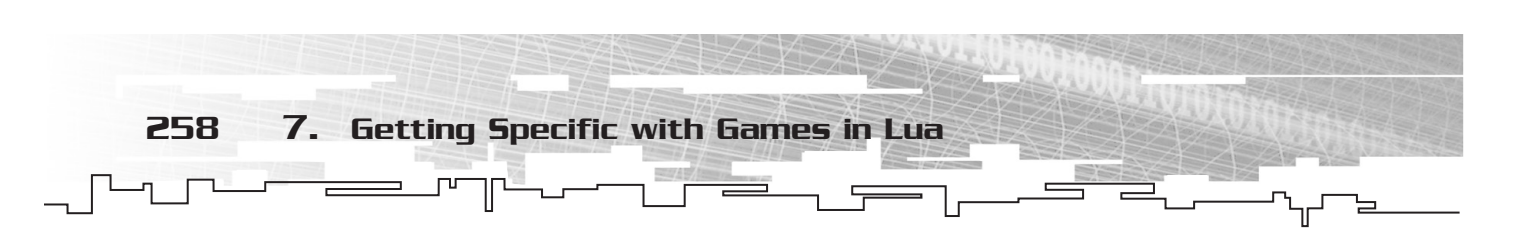

```
local temp, my_sprite;
        -- Load the sprite image
        my_sprite = SDL.SDL_LoadBMP(file);
        if my_sprite == nil then
                print("Couldn't load " .. file .. ": " .. SDL.SDL_GetError());
                return nil
        end
        -- Set colorkey to black (for transparency)
        SDL.SDL_SetColorKey(my_sprite, SDL.bit_or(SDL.SDL_SRCCOLORKEY, SDL.SDL_RLEACCEL), 0)
        -- Convert sprite to video SDL format
        temp = SDL.SDL_DisplayFormat(my_sprite);
        SDL.SDL_FreeSurface(my_sprite);
my_sprite = temp;
        sprite_cache[file] = my_sprite
        return my_sprite
```
end

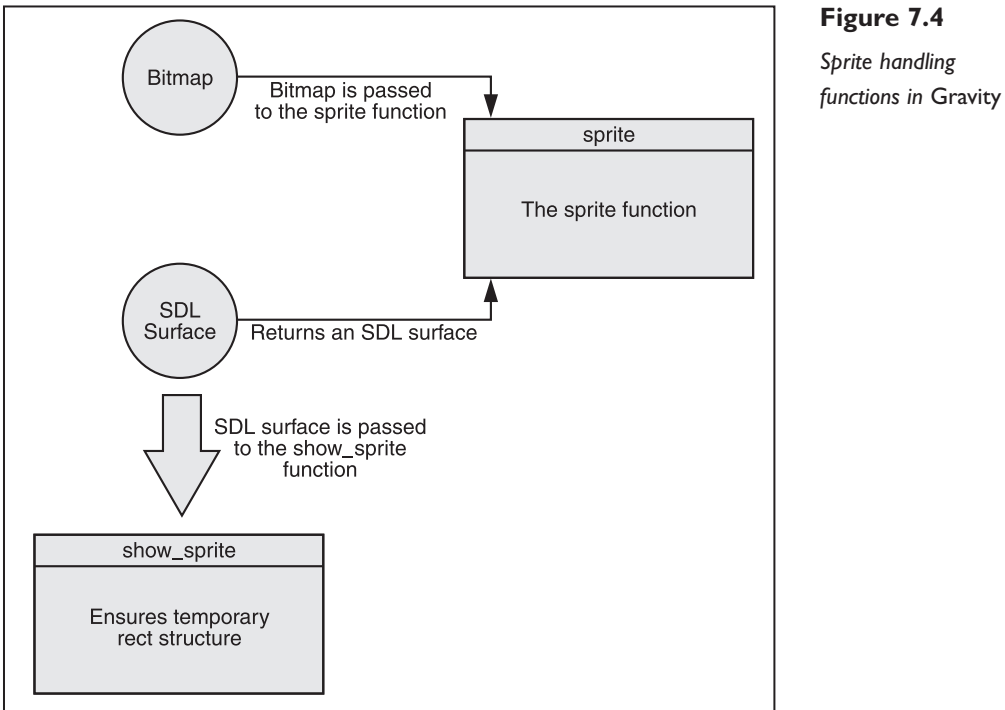

*Sprite handling*

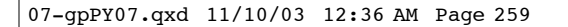

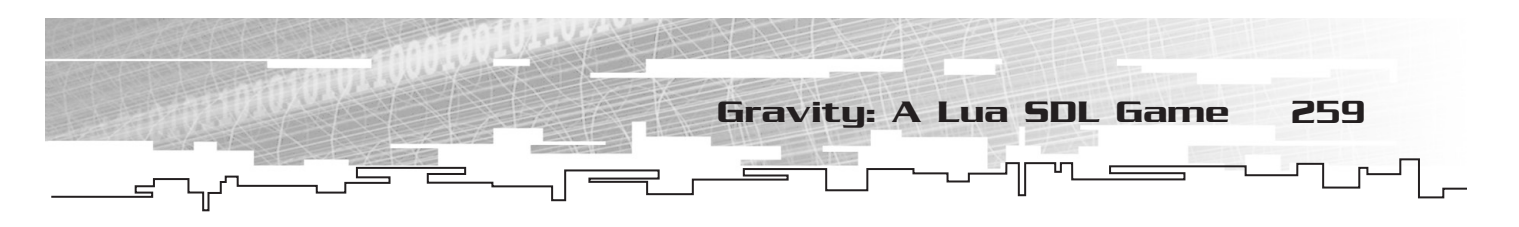

The sprite constructor first checks to make sure that the sprite doesn't already exist in sprite\_cache. If it does not, the constructor tries to find the given BMP image file. If the file doesn't exist, the constructor exits with an error; otherwise it goes ahead and loads the image into an SDL format (using a temp variable as interim), sets the colorkey (another Chapter 4 concept), loads the sprite into the sprite\_cache, and returns the sprite.

The second sprite function, show\_sprite, is passed a sprite and draws it on the screen at the given coordinates  $(x,y)$ . It uses the massively powerful rect() to accomplish this. Notice that in order for show\_sprite to work, it needs all four variables:

```
function show_sprite(screen, sprite, x, y)
        -- make sure we have a temporary rect structure
        if not temp_rect then
                temp_rect = SDL.SDL_Rect_new()
        end
        temp\_rect.x = x - sprite.w / 2temp\_rect.y = y - sprite.h / 2temp_rect.w = sprite.w
        temp_rect.h = sprite.h
        SDL.SDL_BlitSurface(sprite, NULL, screen, temp_rect)
end
```
## Vector Handling

When used in game physics, vectors combine magnitude (speed) and direction (see Figure 7.5). Vectors are extremely useful, as the engine needs to know the speed and direction of the objects and actors flying around the screen. In order to do this, the vec2 function needs to take in a table and do some math.

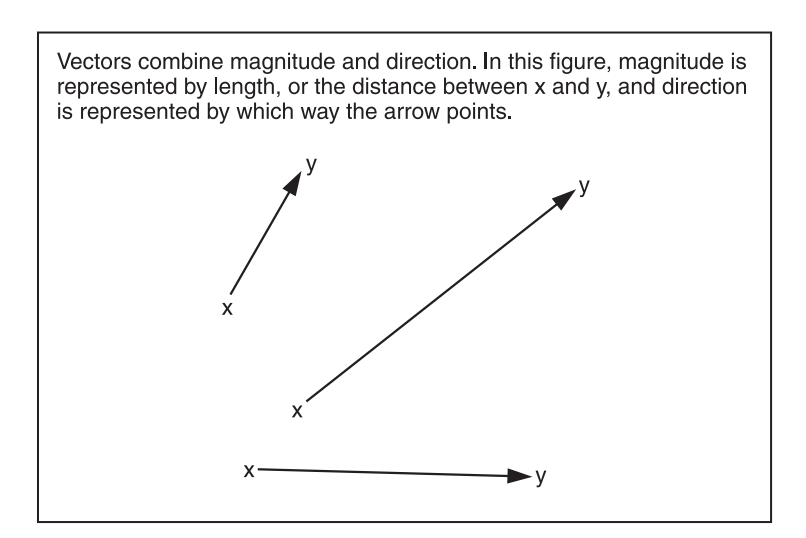

#### **Figure 7.5**

*Vectors in physics combine magnitude and direction.*

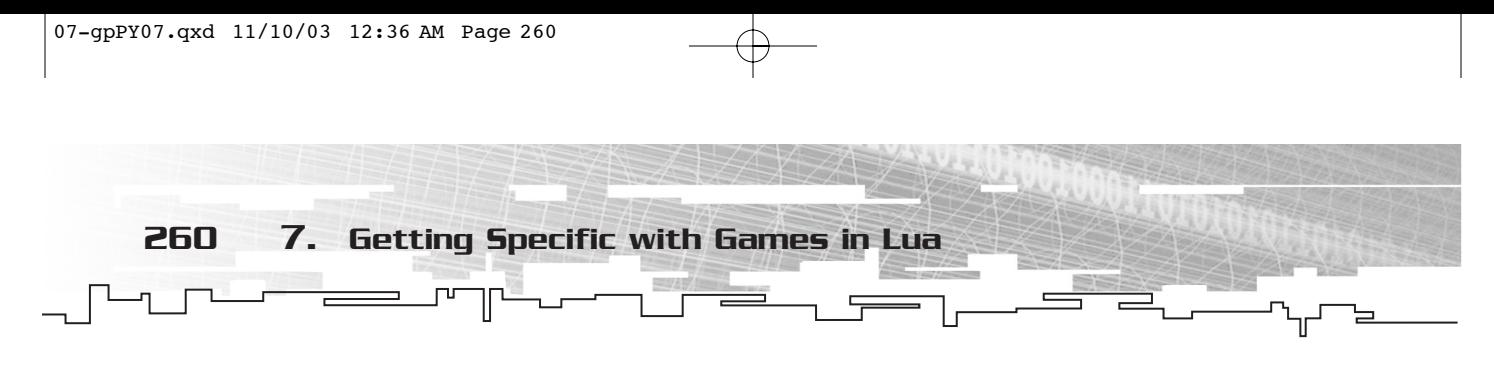

In geometry, vectors consist of a point or a location in space, a direction, and distance. The combination of direction and distance is sometimes called *displacement*. The vec2 function helps to keep track of vectors using x and y coordinates, as shown in Figure 7.6. The starting coordinates are a.x and a.y, and the ending coordinates are b.x and b.y.

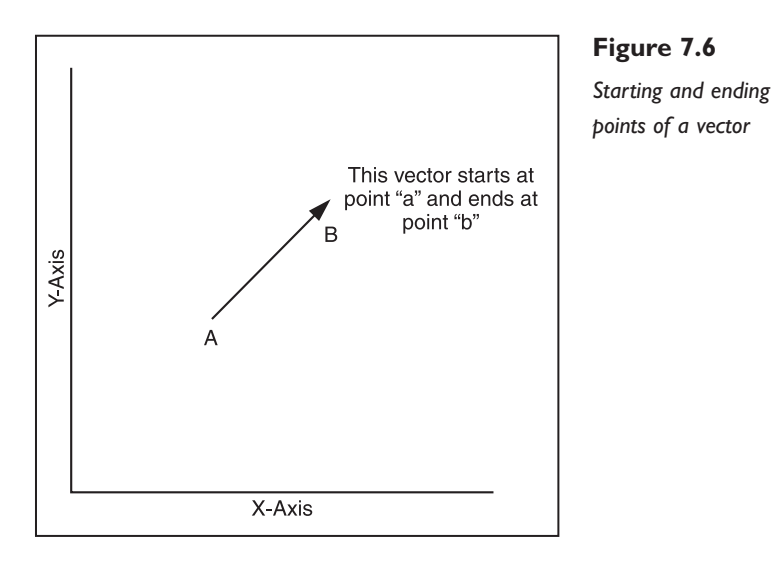

The vec2 function has a number of methods for determining speed and direction of an actor or object using vectors. The add, sub, mul, and unm methods are used to track position in two-dimensional space by performing sector arithmetic.

The add method is used to do vector addition where the results of two vectors can be plotted in two-dimensional space, as shown in Figure 7.7. Vector subtraction is handled by the sub method, and does the opposite of vector addition by delivering the difference between two vectors.

You can multiply a vector by a constant to produce a second vector that travels in the same or the opposite direction but at a different speed. Multiplying vectors in math is called *scalar multiplication*. Scalar multipication can be really useful for collisions—say if two planets in the *Gravity* game collide, and they need to bounce off of each other in opposite directions.

There is also a second way of multiplying vectors that gives the angle between two vectors. This called the *dot product*; it is also handled by the mul method. Although you don't use the dot product in this game, it is a useful vector function and is sometimes used to perform lighting calculations (say, if you wanted to add a sun object that casts shadows to the game) or determine facing in 3D games.

After running through vec2, vec2\_normalize finishes the vector math by dividing by the length and catching any possible close to 0 calculations that could cause errors.

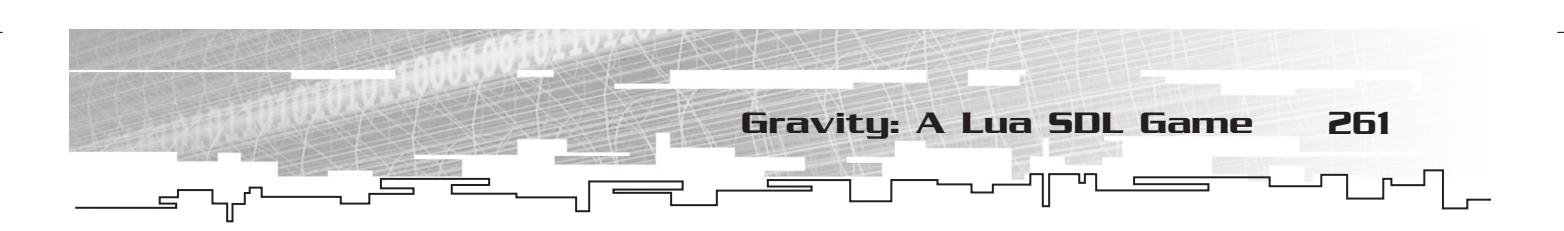

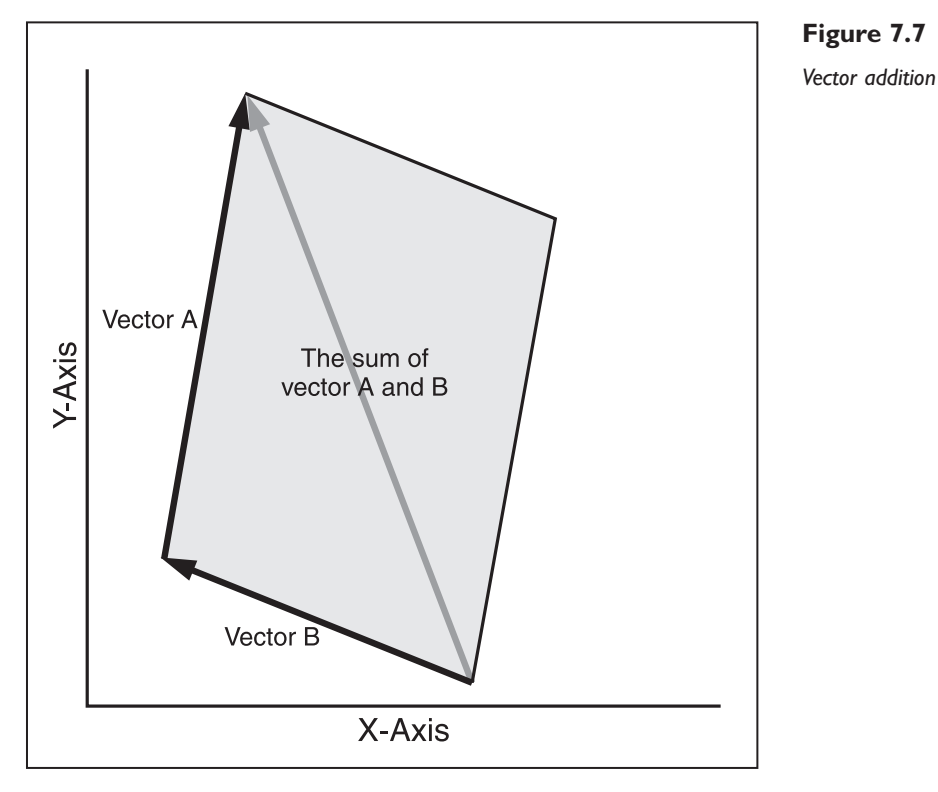

```
--vec2_tag = nil
-- re-initialize the vector type when reloading
function vec2(t)
-- constructor
        if not vec2_tag then
                vec2_tag = newtag()
                Vector addition
                settagmethod(vec2_tag, "add",
                        function (a, b) return vec2{ a.x + b.x, a.y + b.y } end
                )
                Vector subtraction
                settagmethod(vec2_tag, "sub",
                        function (a, b) return vec2{ a.x - b.x, a.y - b.y } end
                )
                Vector multiplication
                settagmethod(vec2_tag, "mul",
                        function (a, b)
                                if tonumber(a) then
                                        return vec2{ a * b.x, a * b.y }
```
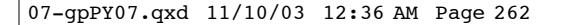

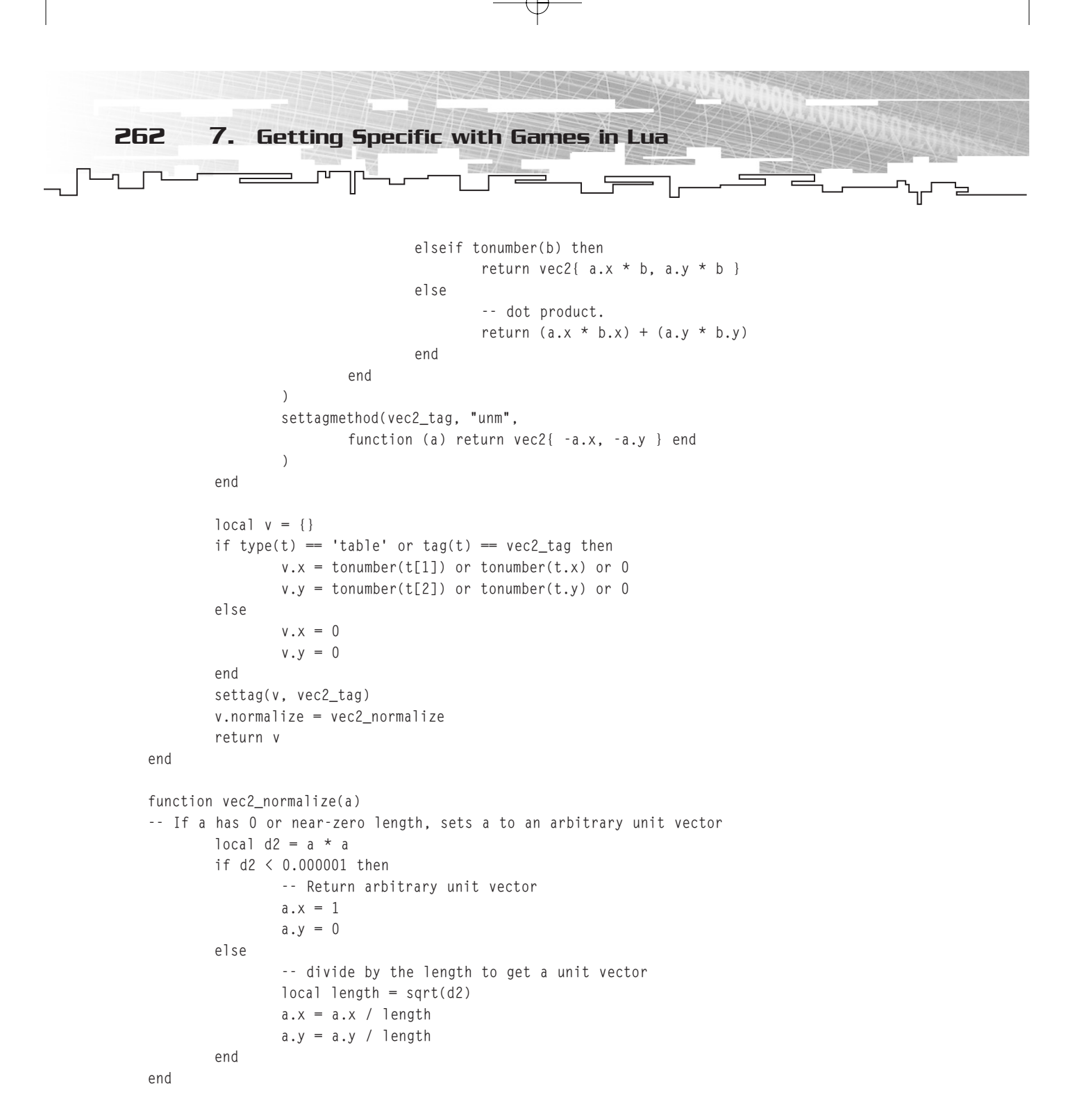

## Event Handling

Handlers for key presses and mouse clicks are necessary for any computer game. Mouse events will be picked up by the individual actor that controls the player, but monitoring for the keyboard and windows events must also occur in case a player wants to close a window

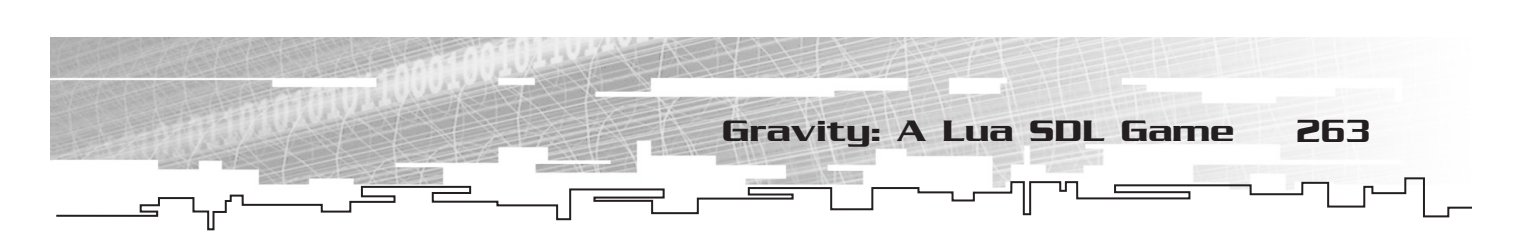

or quit using the Escape key. This can be done fairly easily (see Figure 7.8) by using SDL\_KEYDOWN to watch for SDLK\_q or SDLK\_ESCAPE.

```
function handle event(event)
-- called by main loop
--Checks for keypresses
-- sets gamestate to nil if player wants to quit
        if event.type == SDL.SDL KEYDOWN then
                local sym = event.key.keysym.sym
                if sym == SDL.SDLK_q or sym == SDL.SDLK_ESCAPE then
                        gamestate.active = nil
                end
        elseif event.type == SDL.SDL_QUIT then
                gamestate.active = nil
        end
end
```
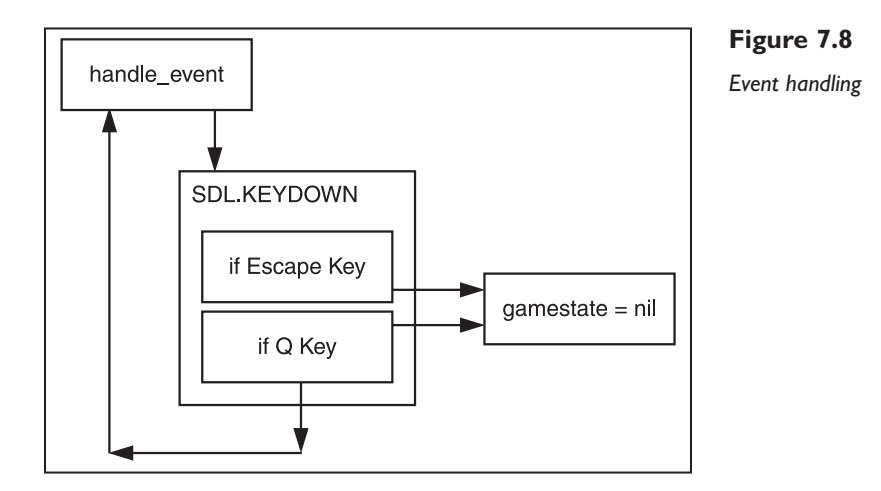

## The Engine and the Game Loop

A number of actions must happen in the engine and game loop, and these actions should correspond to a codeable function. You must have a function to remove any sprites that aren't being used and add any new ones, a function to render the screen and background, a function that keeps track of time and updates the game state, a function that does the blitting, and a function that listens for player keystrokes:

- **render\_frame.** Updates and redraws.
- **engine init.** Sets screen and video.
- **engine\_loop.** Main engine loop.
- **gameloop\_iteration.** Tracks time and call other functions.

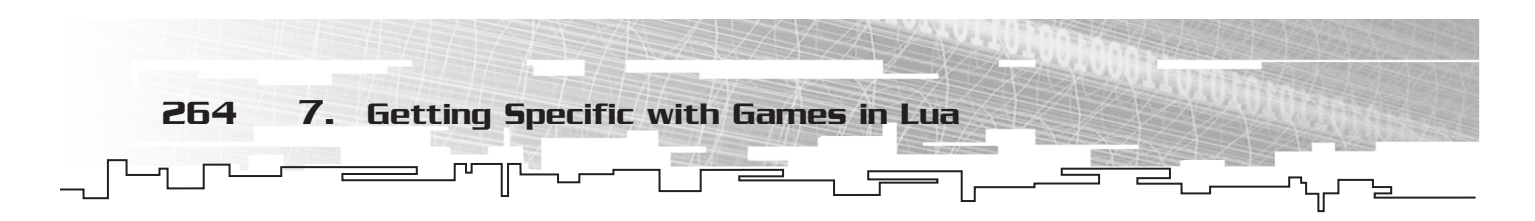

- **update\_tick.** Updates any game actors.
- **handle\_event.** Listens for any events caused by the player.
- **handle\_collision.** Handles any actor collisions.

The first step is to initialize the engine.

The engine init function is used to set the screen width and height and the video mode and to start the game ticking, so to speak. It does all this through common-sense local variables, a few SDL calls, and calling gamestate:

```
function engine_init(argv)
        local width, height;
        local video_bpp;
        local videoflags;
        videoflags = SDL.bit_or(SDL.SDL_HWSURFACE, SDL.SDL_ANYFORMAT)
        width = 800height = 600video_bpp = 16-- Set video mode 
        gamestate.screen = SDL.SDL_SetVideoMode(width, height, video bpp. videoflags):
        gamestate.background = SDL.SDL_MapRGB(gamestate.screen.format, 0, 0, 0);
        SDL.SDL_ShowCursor(0)
        -- initialize the timer/ticks
        gamestate.begin_time = SDL.SDL_GetTicks();
        gamestate.last_update_ticks = gamestate.begin_time;
```
end

Removing any actors that are no longer used and adding any new actors is handled by an update\_tick function. Two Lua for loops iterate through each actor in the game. The first removes any actors that aren't active and adds any new ones:

```
for i = 1, getn(gamestate.actors) do
        if gamestate.actors[i].active then
                         -- add the actors 
                        tinsert(gamestate.new_actors, gamestate.actors[i])
        end
```
end

The former gamestate.actor table is then replaced with the new table in a quick swap:

```
gamestate.actors = gamestate.new_actors
gamestate.new_actors = {}
```
Then a second for loop calls an update for each actor in the table:

```
-- call update for each actor
        for i = 1, getn(gamestate.actors) do
                gamestate.actors[i]:update(gamestate)
        end
```
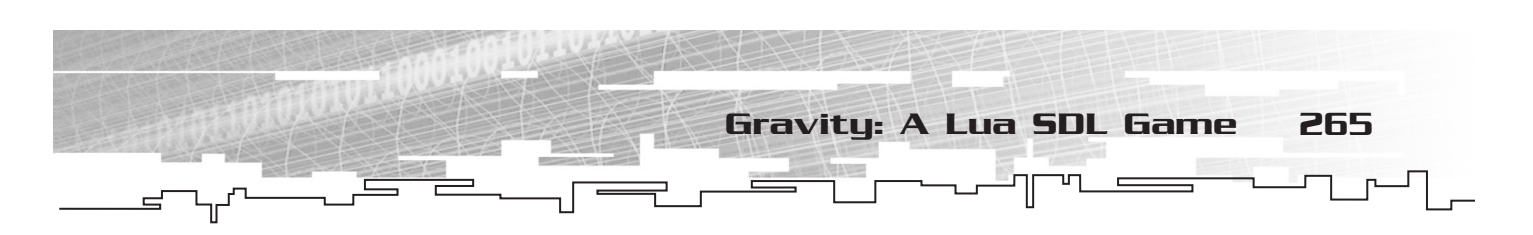

After the actors have been updated, each needs to be redrawn, as does the screen. A quick render\_frame function does this work, first clearing the current screen and then redrawing each actor rect() within gamestate.actors:

```
function render_frame(screen, background)
-- When called renders a new frame.
        -- First clears the screen
        SDL.SDL FillRect(screen, NULL, background);
        -- re-draws each actor in gamestate.actors
        for i = 1, qetn(qamestate, actors) do
                gamestate.actors[i]:render(screen)
        end
        -- updates
        SDL.SDL_UpdateRect(screen, 0, 0, 0, 0)
```
end

Most of the actual game-engine work is done by this next little function, called gameloop\_iteration. It is called each time the engine loops, and is responsible for calling all the other rendering functions and keeping track of time. First gameloop\_iteration calls handle\_event on any pending events in the gamestate's event\_buffer (checking first that the buffer exists):

```
function gameloop_iteration()
-- call this to update the game state. Runs update ticks and renders
-- according to elapsed time.
        -- if buffer doesnt exist make it so
        if gamestate.event_buffer == nil then
                gamestate.event buffer = SDL.SDL Event new()
        end
        -- run handle even on any pending events
        while SDL.SDL_PollEvent(gamestate.event_buffer) \sim= 0 do
                handle_event(gamestate.event_buffer)
        end
```
gameloop\_iteration then uses SDL\_GETTICKS() to set the local time variable and compares this with the gamestate to see if an update needs to occur. If the engine needs to update, then update\_tick is called and the time count is updated:

```
-- run any necessary updates
       local time = SDL.SDL_GetTicks();
        local delta_ticks = time - gamestate.last_update_ticks
        local update_count = 0while delta_ticks > gamestate.update_period do
                update_tick();
                delta_ticks = delta_ticks - gamestate.update_period
                gamestate.last_update_ticks = gamestate.last_update_ticks +
```
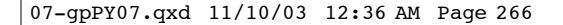

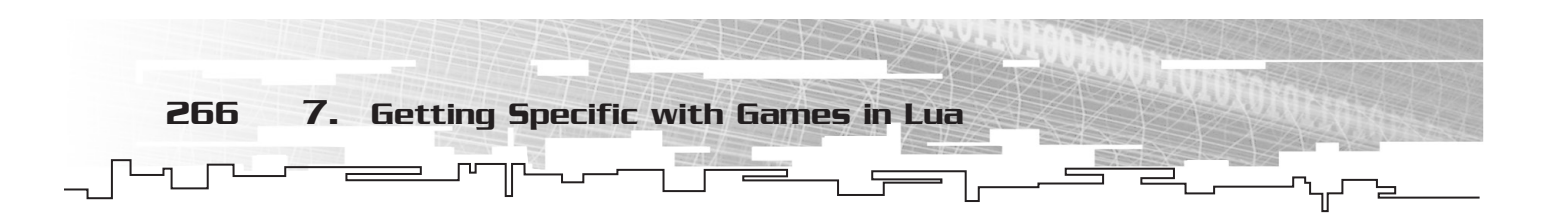

```
gamestate.update_period
                 update count = update count + 1
        end
```
Finally, render frame has to be called to redraw any actors and the screen background if an update has occurred:

```
-- if we did any updates, then render a frame
        if update count > 0 then
                render_frame(gamestate.screen, gamestate.background)
                gamestate.frames = gamestate.frames + 1end
```
end

The actual engine game loop (engine\_loop) runs while the gamestate is active. The engine loop calls gameloop iteration each time its own while loop fires. The engine loop then cleans out the buffer. If the gamestate is no longer active, then engine\_loop calls SDL\_QUIT:

```
function engine loop()
-- While loop calls gameloop_iteration
        while gamestate.active do
                gameloop_iteration()
        end
        -- clean up
        if event_buffer then
                SDL.SDL_Event_delete(event)
        end
        SDL.SDL_Quit();
```
end

## Actors

Everyone wants to be an actor—or a computer game programmer—these days. Actors in *Gravity* aren't as revered or lucky as the Hollywood variety, however. They are the constructs that can be interacted with in the game, as shown in brief in Figure 7.9. These base actor functions will be used by the other objects in the game.

Learning how to update an actor's position on the screen is the first task here, and this is where the vector functions get to stretch their legs. Velocity is multiplied by how much time has elapsed in the gamestate loop since the last update:

```
function actor_update(self, gs)
-- Updates than actor using vector functions
       local dt = gamestate.update_period / 1000.0
        -- update according to velocity & time
        local delta = self.velocity * dt
        self.position = self.position + delta
```
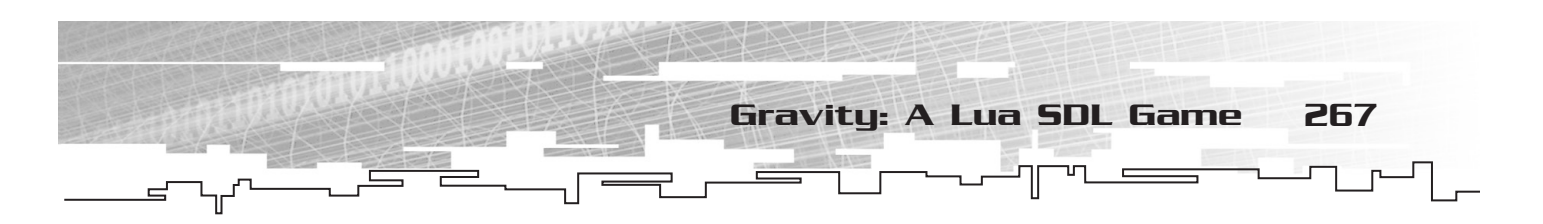

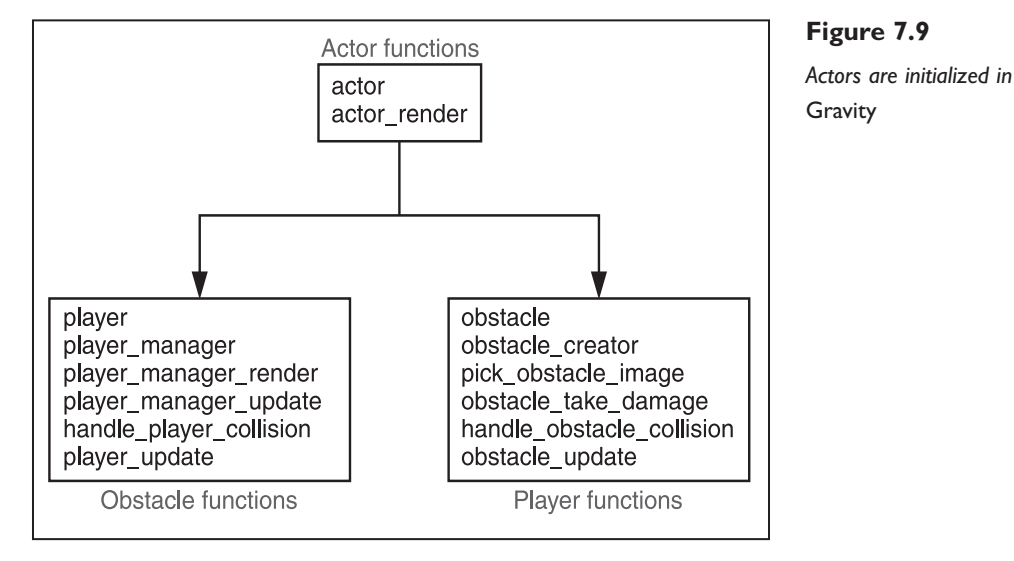

Since this is a 2D *Asteroids*-type game, objects on the screen should wrap around to the other side when they hit an edge. This effect is achieved with simple math applied to the position and the game screen (gs.screen) before actor\_update ends:

```
-- wrap around at screen edge
        if self.position.x < -self.\nradius and self.velocity.x \le 0 then
                self.position.x = self.position.x + (gs.screen.w + self.radius * 2)end
        if self.position.x > qs.screen.w + self.radius and self.velocity.x \ge 0 then
                self.position.x = self.position.x - (gs.screen.w + self.radius * 2)end
        if self.position.y \langle -self.radius and self.velocity.y \langle = 0 \rangle then
                self.position.y = self.position.y + (gs.screen.h + self.radius * 2)end
        if self.position.y > gs.screen.h + self.radius and self.velocity.y >= 0 then
                self.position.y = self.position.y - (gs.screen.h + self.radius * 2)
        end
```
end

A function that blits actors onto the screen using show\_sprite is the next thing to create after determining the actor's position:

```
function actor_render(self, screen)
-- Blit the given actor to the given screen 
        show_sprite(screen, self.sprite, self.position.x, self.position.y)
end
```
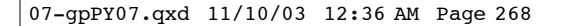

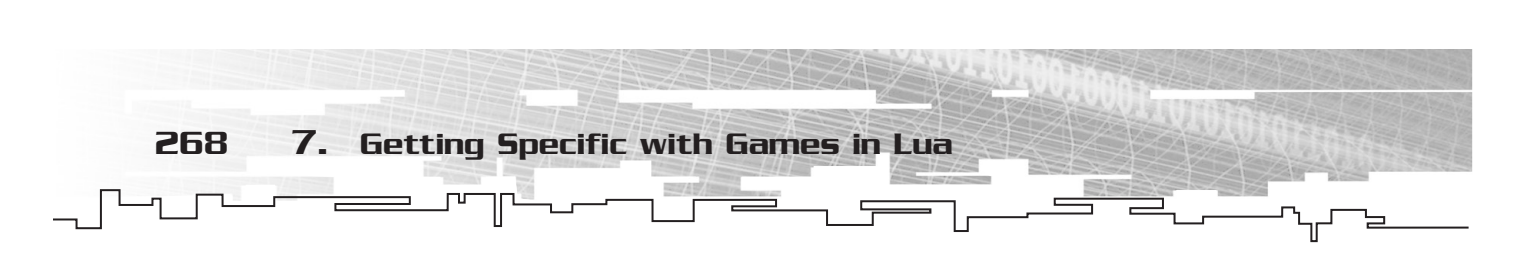

The final curtain on actors is to build an actor constructor. The constructor will take in the sprite bitmap and keep track of position, velocity, and radius, and then return the actor in a nice, neat Lua table:

```
function actor(t)
-- actor constructor. Pass in the name of a sprite bitmap.
        local a = {}-- copy elements of t
        for k,v in t do
                a[k] = vend
        a.type = "actor"
        a.active = 1
        a.sprite = (t[1] or t.sprite and sprite(t[1] or t.sprite)) or nil
        a.position = vec2(t.position)a.velocity = vec2(t.velocity)
        a.radius = a.radius
                or (a.sprite and a.sprite.w * 0.5)
                or 0
        a.update = actor_update
        a.render = actor_render
        return a
```
end

#### **Obstacles**

The game obstacles are cows and planets. These obstacles must track a number of different things in order to make the game interesting.

- Obstacles can take damage. Some of the bigger objects will survive collisions with several smaller objects, so they need to track how much damage they can take.
- Obstacles need to know when they collide with something.
- Obstacles are drawn to each other by gravity, and so they need to keep track of other nearby obstacles.

Obstacles should also occasionally appear on the screen. They should come from offscreen at a random place, at a random speed, and travel somewhat towards the center of the screen. These object capabilities are handled with the following functions:

- **obstacle\_update()**. Handles gravity, movement, and collisions.
- **handle\_obstacle\_collision()**. Called when a collision is detected.
- **obstacle\_take\_damage()**. Damages the object.
- **pick\_obstacle\_image()**. Chooses one of the obstacle images at random.
- **obstacle()**. The obstacle constructor.
- **obstacle creator()**. Randomly places obstacles onto the screen.

The obstacle\_update is the first function to tackle. It watches for collisions by first updating itself and then keeping track of where the other actors are:

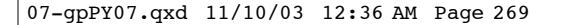

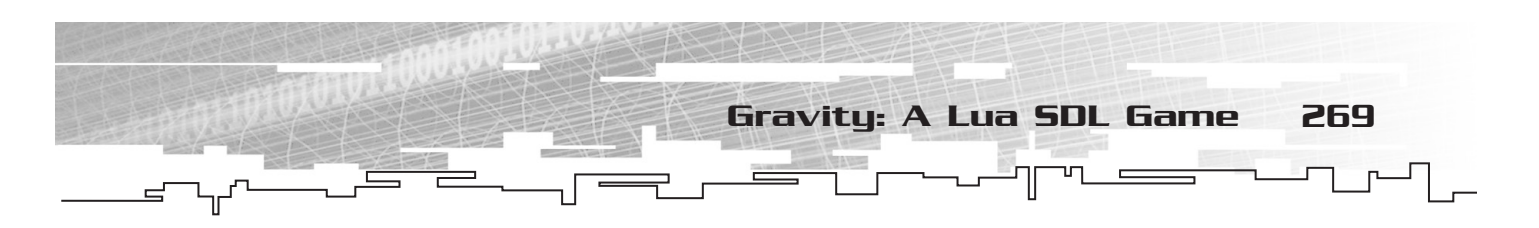

```
function obstacle update(self, gs)
-- update this obstacle. watch for collisions with other actors.
        -- move ourself
       actor_update(self, gs)
       local dt = gamestate.update_period / 1000
        local accel = vec2()-- check for the position of other actors
        for i = 1, getn(gs.actors) do
               local \ a = gs.actors[i]
```
Actors with a large mass will draw other actors towards themselves. This is simulated with the GRAVITY\_CONSTANT, the two actors' mass, and some math.

The Newtonian concept of attraction takes the mass of two objects, the distance between them, and the constant of gravity to determine how strong the attraction is between the two objects (see Figure 7.10).

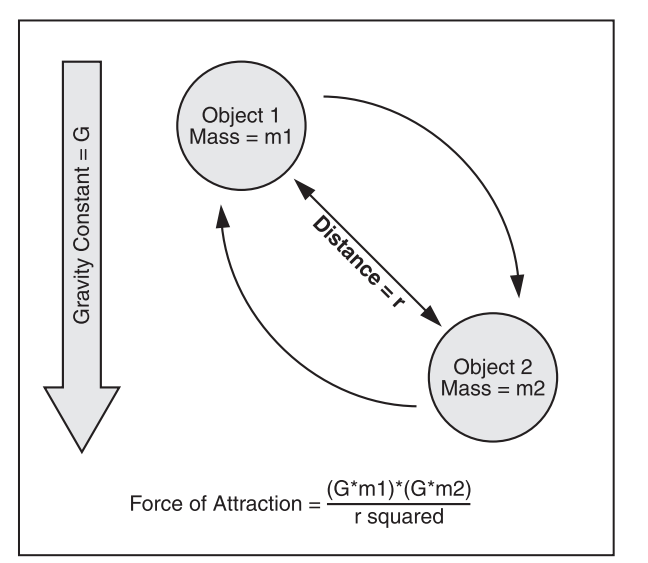

**Figure 7.10** 

*Newton's law of attraction (i.e.* universal gravitation*)*

This law is usually expressed by  $(G*m1)*(G*m2)/r^2$ , where G is the gravitational constant, m1 is the mass of the first object, m2 is the mass of the second object, and r is the distance between the two objects.

This formula is used in obstacle\_update by taking the GRAVITY\_CONSTANT and the mass of an object (a.mass) and accelerating actors towards other actors:

```
-- if the actor has mass then compute a gravitational acceleration towards it
       if a.mass then
               local r = a.position - self.position
               local d2 = r * r
```
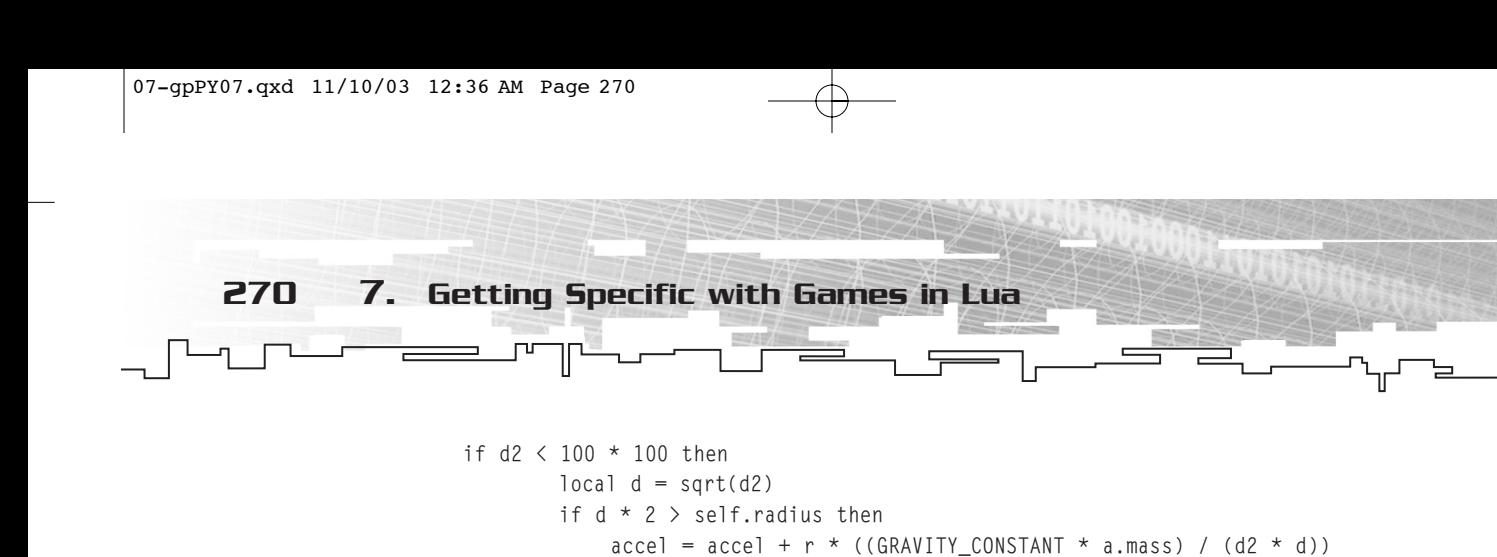

end

end

end

Then obstacle\_update needs to check for actual collisions and handle them by calling handle\_collision. You end the function by resetting the actor's velocity:

```
-- check for collisions, and respond
        if a and a \sim self and a.collidable then
                local disp = a.position - self.position
                local distance_squared = disp * disp
                local sum_radius_squared = (a.radius + self.radius) ^ 2
                if distance_squared < sum_radius_squared then
                        -- we have a collision, call the collision handler.
                        handle_collision(self, a)
                end
        end
end
self.velocity = self.velocity + accel * dt
```
end

The next function, handle\_obstacle\_collision, fires when the obstacles collide. It first makes sure that the collision is between two obstacles and not between an obstacle and the player; that would be handled by a different function. It then damages the objects that collide by calling obstacle\_take\_damage:

```
function handle_obstacle_collision(a, b)
-- handles a collision between two obstacles, a and b.
        --Make sure we are handling collison between two obstacles, otherwise exit
        if a.type == "obstack" and b.type == "obstack"-- impulse will be along the displacement vector between the two obstacles
          local normal = b.position - a.positionnormal:normalize()
           local relative_vel = b.velocity - a.velocity
           -- Damage the objects that collide
           local collision-energy = 0.1 * (relative_vel * realtive_ve;) * (a.mass + b.mass)
          local split\_dir = vec2{ normal.y, -normal.x}obstacle_take_damage(a, split_dir, -normal, collision_energy)
           obstacle_take_damage(b, split_dir, normal, collision_energy)
        end
```
end

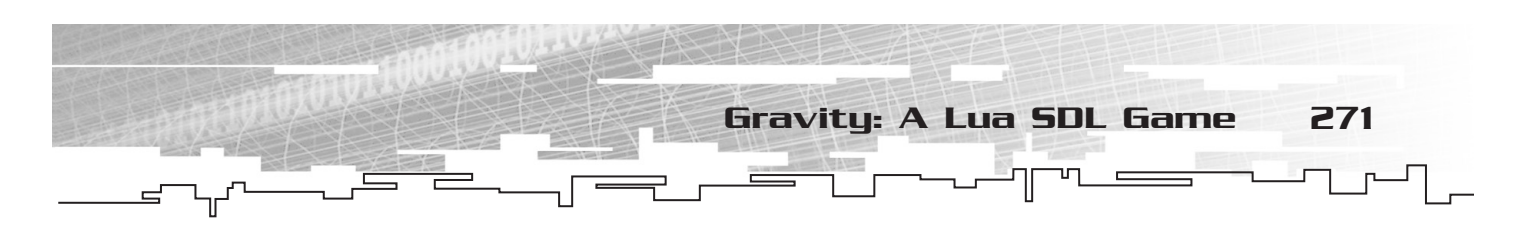

The obstacle\_take\_damage is called in the event of a collision. Some objects may survive a collision, but at least one (the one with lesser mass) will be destroyed. The smallest objects (cows) will always be destroyed:

```
function obstacle_take_damage(a, split_direction, collision_normal, collision_energy)
-- damage the obstacle; if it's damaged enough, destroy
        local split_speed = sqrt(2 * collision_energy / a.mass) * 0.35
        -- obstacle takes damage; when its damage reaches 0 it dies
        a.hitpoints = a.hitpoints - collision_energy / 2000
        if a.hitpoints > 0 then
                -- collision is not violent enough to destroy this obstacle
                return
        end
        local new_size = a.size - 1if new_size < 1 then
                -- The smallest obstacle always disintegrates.
                a.active = nil
                return
        end
        -- kill a
        a.active = nil
end
```
Pick\_obstacle\_image is a short random function that will pick which object to use from the image\_table using Lua's built-in random:

```
function pick obstacle image(size)
        local image_table = obstacle_images[size]
        -- pick one of the obstacle images at random
        return image_table[random(getn(image_table))]
```
end

The obstacle constructor uses the actor constructor as its building block. It then sets its type to "obstacle", flags it as collideable, makes sure it has one of the three obstacle sizes, and then sets variables for radius, size, and speed. It also assigns the obstacle to obstacle\_update:

```
-- constructor
-- start with a regular actor
      local a = actor(t)a.type = "obstacle"
      a.collidadle = 1a.size = a.size or 3 -- make sure caller defined one of the three sizes of obstacle
      a.sprite = sprite(pick_obstacle_image(a.size))
      a.radius = 0.5 * a.sprite.w
      a.mass = obstacle_masses[a.size]
      a.hitpoints = a.macmath> and <math>a</math>.
```
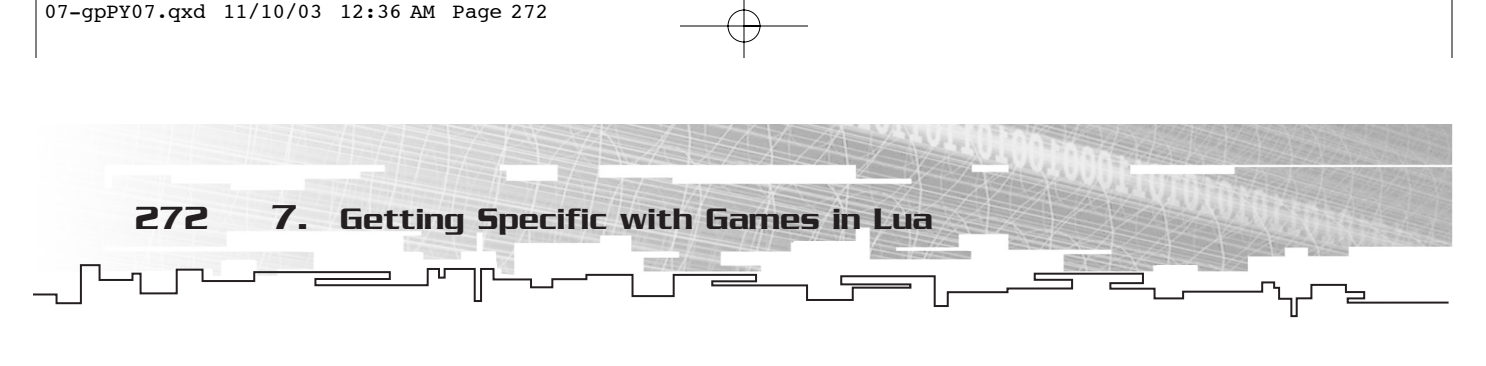

```
-- implement a speed-limit on obstacles
        local speed = sqrt(a.velocity * a.velocity)
        if speed > SPEED_TURNOVER_THRESHOLD then
                local new_speed = SPEED_TURNOVER_THRESHOLD + sqrt(speed -
SPEED_TURNOVER_THRESHOLD)
                a.velocity = a.velocity * (new_speed / speed)
        end
        -- attach the behavior handlers
        a.update = obstacle_update
        return a
```
end

Math functions like sqrt() have a reputation for being slow, especially when complex math has to be calculated on-the-fly. Having to process sudden large computations can cause an otherwise fluidly running game to grind to a halt. One way to speed up sqrt is to cache any square root values that are used more than once. Let's say you had the following code:

```
a* sqrt(s)
b* sqrt(s)c = a+b
```
Instead of running the sqrt() function twice, run it once first and store the value:

```
square = sqrt(s)a*square
b*square
c = a+b
```
A second trick is to do common math ahead of time and place it in a table for the program. Let's say you did a log of power of multiplication in a program; you could work out common equations first and put them in a table like Table 7.2.

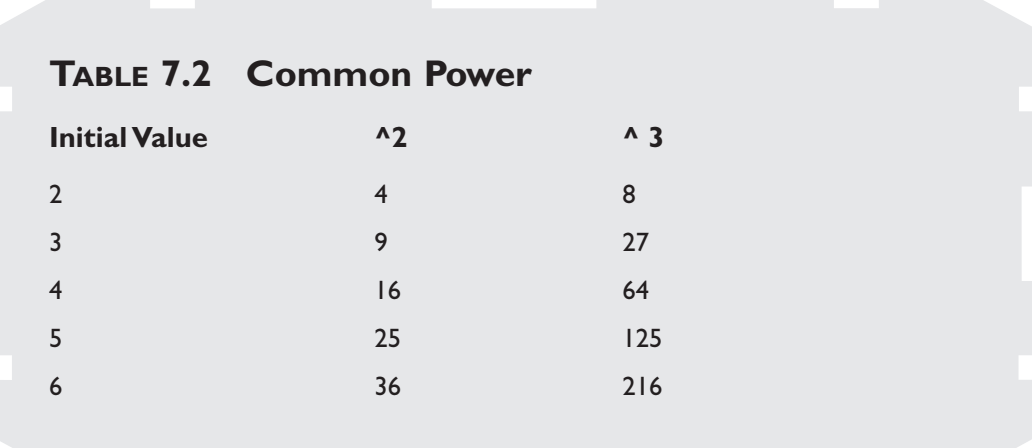

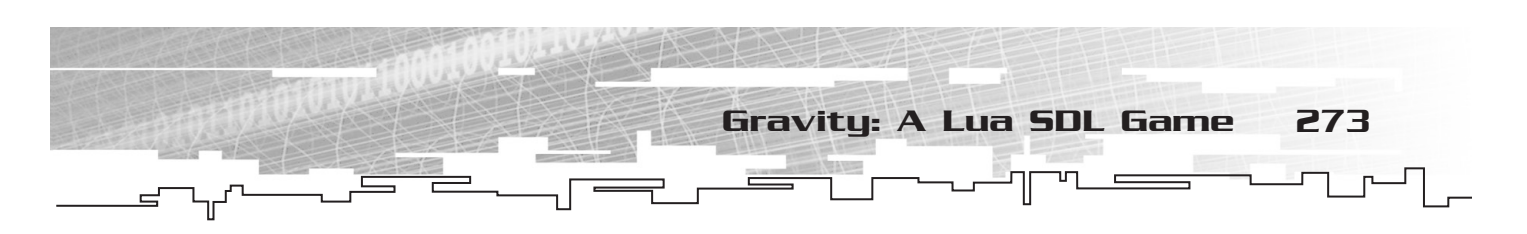

When the code needs one of these values, it gets a reference to the appropriate row and column instead of calculating on-the-fly.

The very last thing obstacles need to do is appear occasionally on the screen to harass the player. This is achieved by creating an actor that sets a countdown timer. When the timer reaches 0, the actor calls the obstacle construct, creates the obstacle on the edge of the screen, and sets it flying towards the middle somewhere. Then it starts the timer over again:

```
-- random obstacle creator
function obstacle_creator(t)
-- constructs an actor that randomly spawns a new obstacle periodically
        a = \{\}a.active = 1
        a.type = "obstacle_creator"
        a.collidable = nil
        a.position = vec2{ 0, 0 }a.velocity = \text{vec2} \{ 0, 0 \}a.sprite = nil
        -- set the random timer countdown
        a.period = t.period or t[0] or 100 -- period between spawning obstacles
        a.countdown = a.period
        a.render = function () end
        a.update =
                function (self, gs)
                        self.countdown = self.countdown - gs.update_period
                        if self.countdown < 0 then
                                 -- timer has expired; spawn an obstacle
                                 -- pick a random spot around the edge of the screen
                                local w, h = gs.screen.w, gs.screen.h
                                local edge = random(w * 2 + h * 2)
                                 local pos
                                 if edge < w then
                                         pos = vec2{ edge, 0 }
                                 elseif edge < w*2 then
                                         pos = vec2{ edge - w, h }
                                 elseif edge \langle w^*2 + h then
                                         pos = vec2{ 0, edge - w*2 }else
                                         pos = vec2{ w, edge - (w*2 + h) }end
                                 -- aim at the middle of the screen
                                local vel = vec2{ w/2, h/2 } - pos
                                vel:normalize()
                                vel = vel * (random(400) + 50)gs:add_actor(
                                         obstacle{
                                                 size = random(3).
```
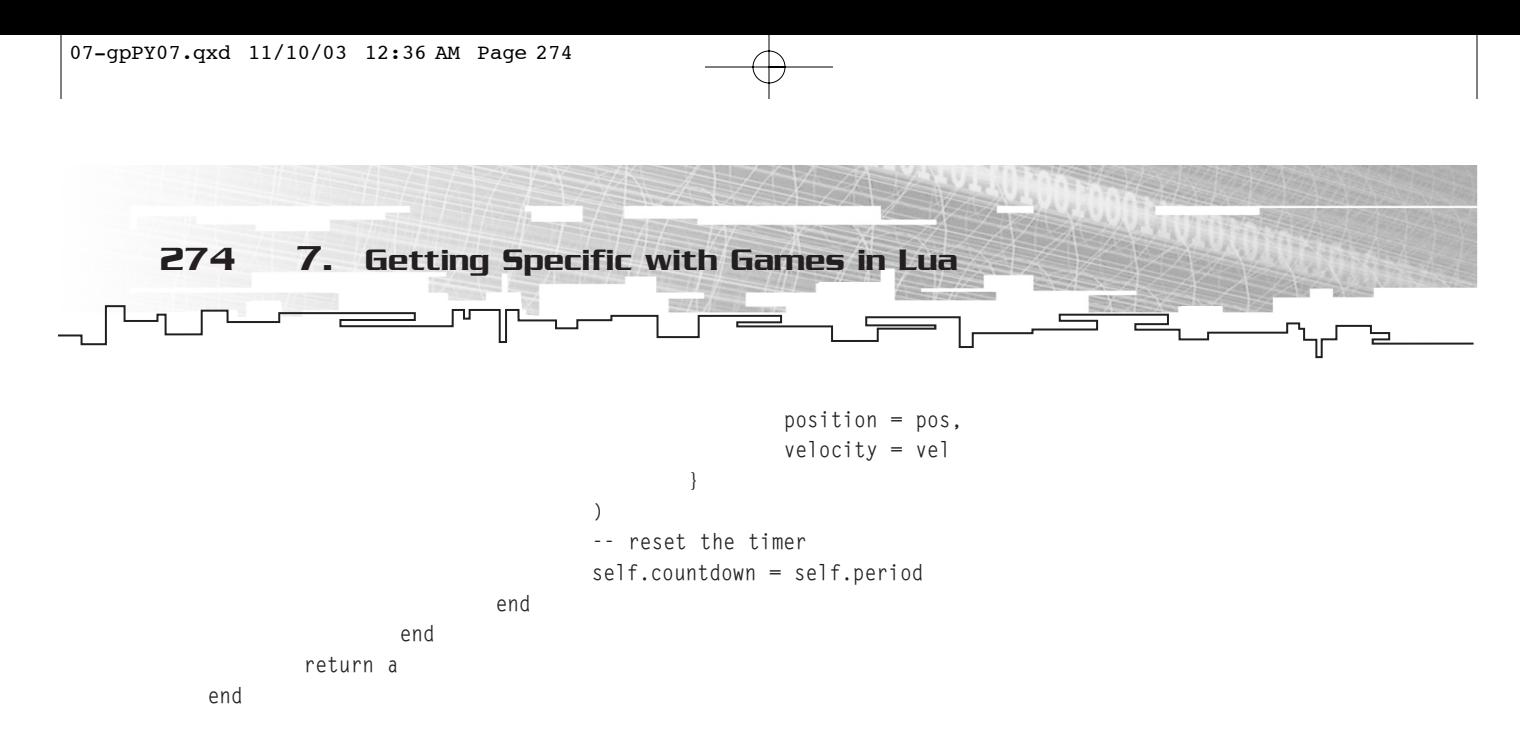

#### The Player

The player is arguably the most important game piece. Much of the infrastructure the player needs (such as sprite handling and actor functions) has already been laid out. However, you still need functions to handle the following:

- Updating the player
- Player collision
- The player constructor

The player updater function handles updating the player; it looks similar to the object\_updater function. The player object is handled just like an operating system's mouse cursor. The player's position is based on the mouse position. Using SDL\_GetMouseState, the player position is updated, and checks for any collisions are made. If there is a collision, handle\_player\_collision is called:

```
function player_update(self, gs)
-- update the player and watch for collisions
        local dt = gamestate.update_period / 1000
        -- get the mouse position, and move the player position towards the mouse position
        local \t m = \{\}m.buttons, m.x, m.y = SDL.SDL_GetMouseState(0, 0)
        local mpos = vec2{ m.x, m.y }
        local delta = mpos - self.position
        local accel =
                delta * 50 -- move towards the mouse cursor
                - self.velocity * 10 -- damping
        self.velocity = self.velocity + accel * dt
        -- move ourself
        actor_update(self, gs)
        -- check for collisions against all other actors
        for i = 1, getn(gs.actors) do
                local \ a = qs.actors[i]-- check for collisions, and respond
                if a and a \sim= self and a.collidable then
                        local disp = a.position - self.position
```
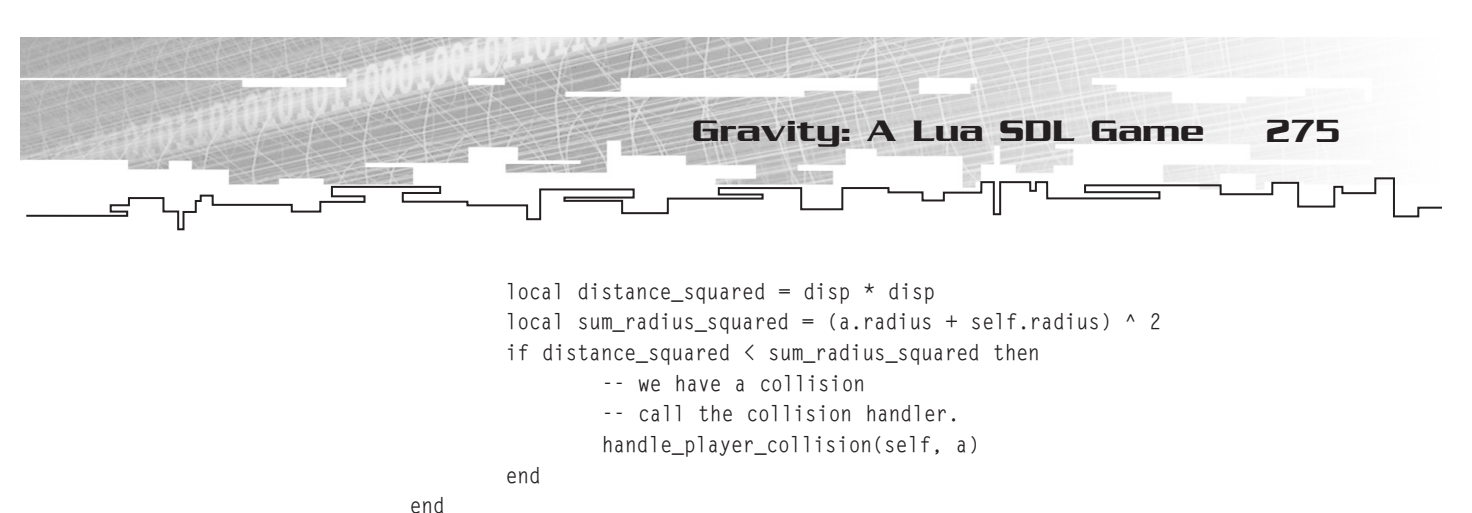

```
end
```
end

The handle\_player\_collision also looks quite a bit like the handle\_obstacle\_collision, except it's shorter because there is no concern over damage. A collision will kill the player by setting its active method to nil:

```
function handle_player_collision(a, b)
-- handles a collision between a player, a, and some other object, b
        -- impulse will be along the displacement vector between the two obstacle
        local normal = b.position - a.positionnormal:normalize()
        local relative_vel = b.velocity - a.velocity
        if relative_vel * normal >= 0 then
                -- don't do collision response if obstacles are moving away from each other
                return
        end
        -- Kill the player
        a.active = nil
end
```
The player constructor is similar to the other constructors that have been built, except that it's smaller. The actor template is used initially, then the constructor loads the moon.bmp as its image, sets itself as collideable, gives itself a mass (yes, the player's gravity attracts objects) and radius, and sets itself to run player\_update.

```
function player(t)
-- constructor
        -- start with a regular actor
       local a = actor(t)a.type = "player"a.collidadle = 1a.sprite = sprite("moon,bmp") -- or error("can't load ...")a.radius = 0.5 * a.sprite.w
        a.mass = 10-- attach the behavior handlers
        a.update = player_update
        return a
```
end

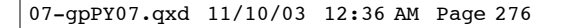

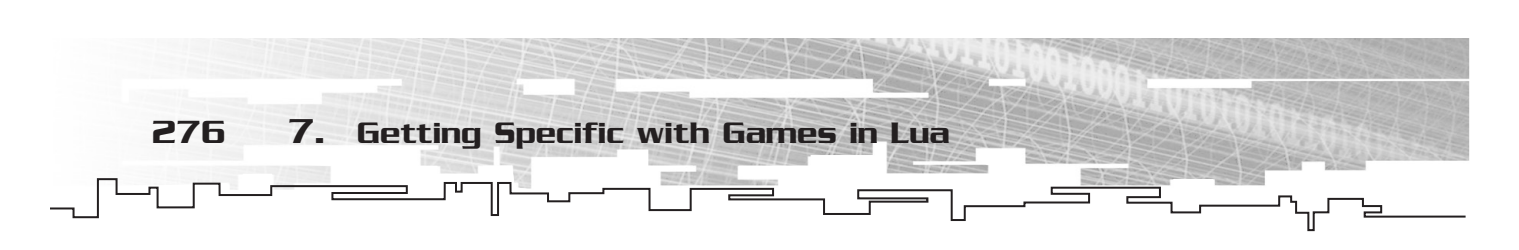

The player object needs a few utility functions with which to keep track of his lives and whether he's entered the game. The player cursor will have different visual states before the game starts, while playing, and after a collision, so these need to be kept track of as well. This is done with corresponding functions in the player\_manager.

First is the player\_manager\_update. It keeps track of the player state, which is either pre-game or setup, active or playing, or deceased. If the player has died, player\_manager\_update checks to see if there are any lives left by checking the MOONS\_PER\_GAME constant. If there are, there is a short delay before the player can launch his next moon. These are all handled by a handful of Lua if elseif then statements:

```
function player_manager_update(self, gs)
-- keep track of game functions
        if self.state == "pre-setup" then
                -- delay, and then enter setup mode.
                self.countdown = self.countdown - gamestate.update_period
                if self.countdown <= 0 then
                        self.state = "setup"
                        self.cursor.active = 1
                        gamestate:add_actor(self.cursor)
                end
        elseif self.state == "setup" then
                if not self.cursor.active then
                        -- player has placed the moon. start playing.
                        self.player.active = 1
                        self.player.position = self.cursor.position
                        gamestate:add_actor(self.player)
                         -- deduct the moon that we just placed.
                        self.moons = self.moons - 1
                        self.state = "playing"
                end
        elseif self.state == "playing" then
                if not self.player.active then
                        -- player has died.
                        if self.moons <= 0 then
                                 -- game is over
                                 self.state = "pre-attract"
                                 self.countdown = 1000
                        else
                                 -- set up for next moon
                                 self.state = "pre-setup"
                                 self.countdown = 1000
                        end
                end
        elseif self.state == "pre-attract" then
                -- delay, and then enter attract mode
                self.countdown = self.countdown - gamestate.update_period
```
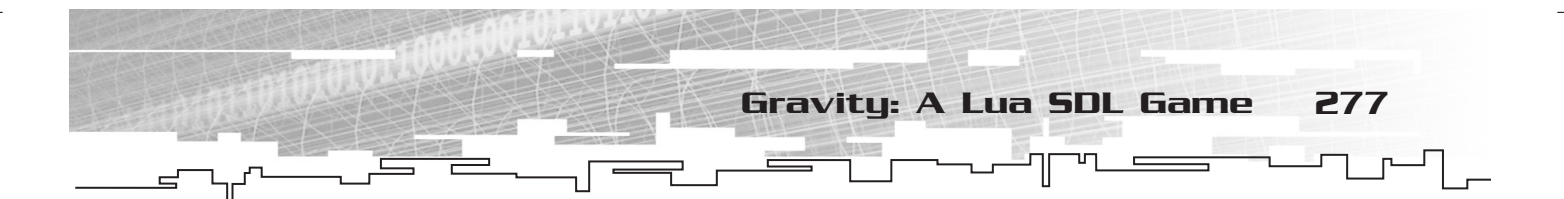

```
if self.countdown \leq 0 then
                self.state = "attract"
        end
elseif self.state == "attract" then
       local m = \{\}m.buttons, m.x, m.y = SDL.SDL_GetMouseState(0, 0)
        if m.buttons > 0 then
                -- start a new game.
                self.state = "pre-setup"
                self.moons = MOONS PER GAME
                self.countdown = 1000
        end
end
```
#### end

The function called player manager render comes in at this point to display moon sprites that show how many lives the player has left:

```
function player_manager_render(self, screen)
        if self.state == "attract" then
                show_sprite(screen, self.game_over_sprite, screen.w / 2, screen.h / 2)
        else
                -- show the moons remaining
                local sprite = self.player.sprite
                local x =sprite.w
                local y = screen.h - sprite.hfor i = 1, self.moons do
                        show_sprite(screen, sprite, x, y)
                        x = x + sprite.w
                end
        end
```
#### end

The player\_manager constructor is the last function you need to wrap up the player. Like the constructors, this function builds a Lua table that stores the variable you need, such as which player mouse curser you currently use, how many lives are left, and who to call for rendering and updating:

```
function player_manager(t)
-- constructor
       local a = \{\}for k, v in t do a[k] = v end -- copy values from t
        a.active = 1a.moons = MOONS_PER_GAME
        a.state = "setup"
        a.cursor = cursor{
        }
```
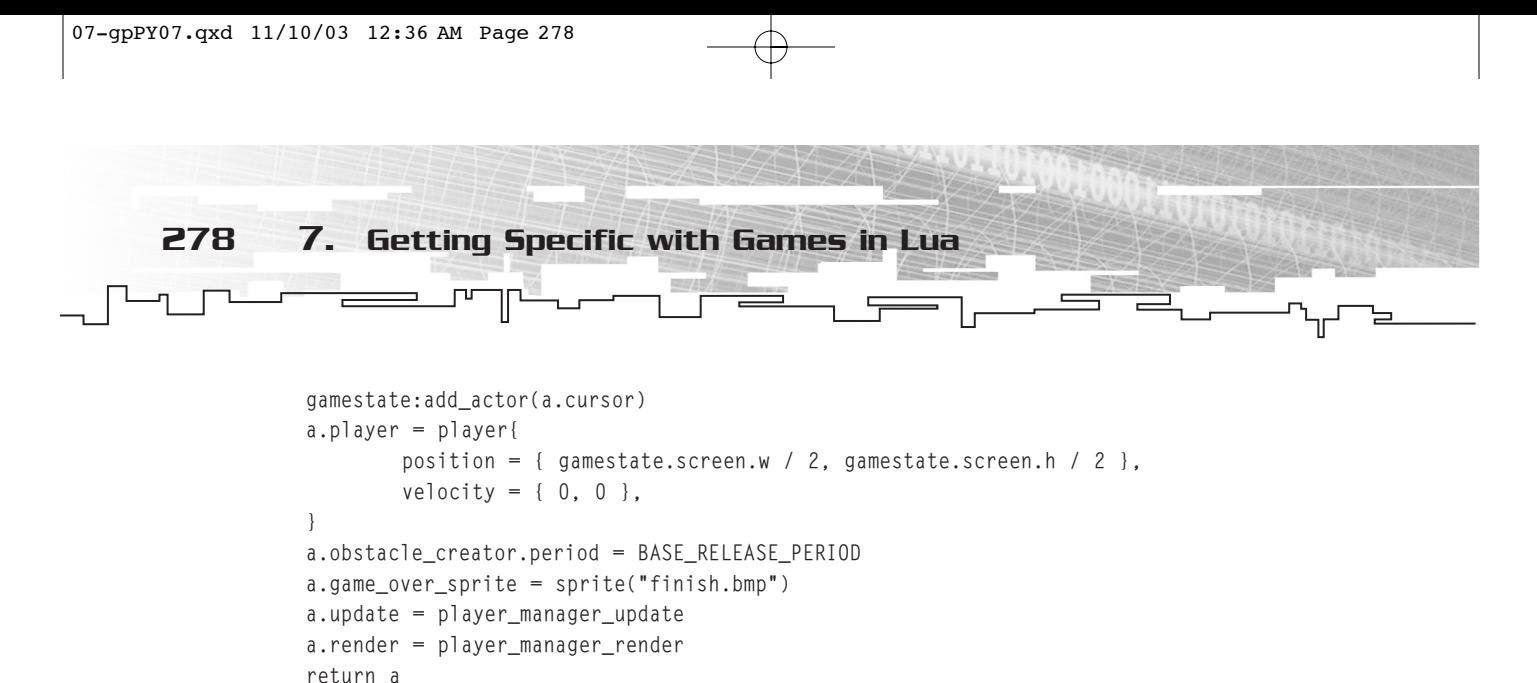

end

## Starting the Game

Almost finished! Only a few functions remain. The mouse cursor must be properly tracked and you need a check for mouse buttons that will start gameplay. The mouse cursor is set initially to a start.bmp graphic that lets the player choose where to position the moon when in the playing window. All of these actions are accomplished with cursor\_update and the cursor constructor, and all the information is held within Lua tables:

```
function cursor_update(self, gs)
-- update the cursor. follow the mouse.
        local \qquad m = \{\}m.buttons, m.x, m.y = SDL.SDL_GetMouseState(0, 0)
        self.position.x = m.x
        self.position.y = m.y
        if m.buttons \sim= 0 then
                -- player has clicked
                self.active = nil
        end
end
function cursor(t)
-- constructor
        -- start with a regular actor
        local a = actor(t)a.type = "cursor"a.sprite = sprite("start.bmp") -- or error("can't load ...")a.radius = 0.5 * a.sprite.w
        -- attach the behavior handlers
        a.update = cursor_update
        return a
```
end

Initializing the game engine is a pretty straightforward endeavor after all the work that's already been done. The engine\_init function is called, and a slew of obstacles are in the gamestate with add\_actor:

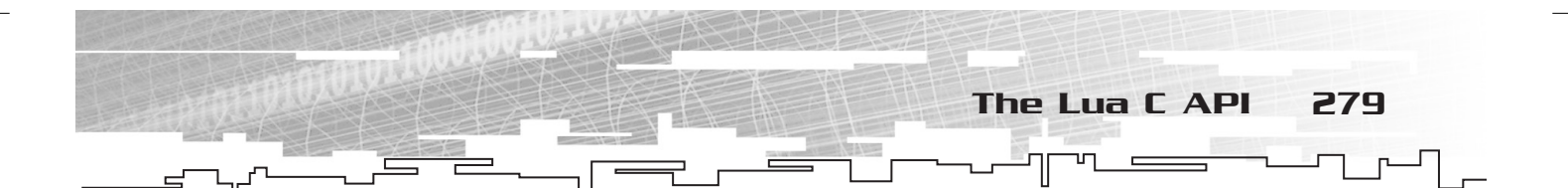

```
engine init{}
-- Generate a bunch of obstacles
for i = 1,10 do
        gamestate:add_actor(
                obstacle{
                         position = { random(gamestate.screen.w),
random(gamestate.screen.h) },
                         velocity = { (random() * 2 - 1) * 100, (random() * 2 - 1) * 100 }, -
- pixels/sec
                         size = random(3)}
        )
end
```
Then create an obstacle\_creator and a player\_manager and let them duke it out:

```
-- create an obstracle creator
creator = obstacle_creator{}
gamestate:add_actor(creator)
-- create a player manager
gamestate:add_actor(
        player_manager{
                obstacle_creator = creator
        }
)
```
Last but not least, call the engine\_loop(), and lo-and-behold, the game is running:

-- run the game engine\_loop()

# The Lua C API

Ah, the power of C. Anything that can be done directly in Lua can also be done in the Lua C API, including manipulating variables and tables, calling functions, controlling the garbage collector, or loading Lua from strings or files.

Typically, the Lua C library is compiled into an application or run as a shared library. This is the most common way of accessing Lua in a game program. Altogether, the Lua library is very small, so it is not uncommon to find the entire source tree included with a distributed game.

### **TIP**

**If you want to delve deeper into the C family, check out**  *C Programming for the Absolute Beginner***, by Michael Vine, or** *C++ Programming for the Absolute Beginner***, by Dirk Henkemans and Mark Lee.**

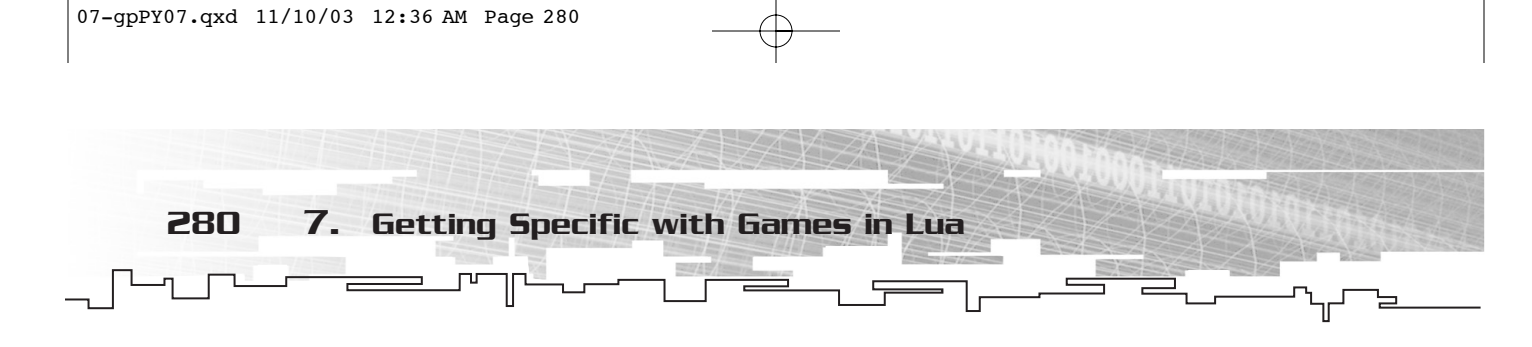

# Opening Up Lua

Before calling any API function, a pointer to the Lua state must be passed as the first argument. This pointer opens up Lua. The lua\_open command (introduced in Chapter 6) is what fires up the Lua state. All API functions need to set lua\_open up as their very first argument.

In order to use lua open in a C environment, the lua.h file must be included. The lua.h file is a C header file that defines the Lua API. However, since Lua is ANSI C, any inclusions of the Lua library must be wrapped within an extern C command, otherwise the compiler will mangle the names and not be able to call the commands properly. This may sound complicated, but in practice it looks like this:

extern "C" { #include <lua.h> }

## **Name Mangling**

Compilers have a habit of modifying the names of functions and objects when compiling.This is done so that the compiler can include extra information, provide type linkage, and support function overloading.This modification is often called *mangling*. Particularly confusing is that each compiler has its own way of mangling names and laying out the compiled objects.This can cause problems when working with more than one language, as a second language cannot predict how a particular object or command may be mangled. Luckily, the extern command can be used to disable name mangling entirely.

When the Lua state machine is finished with its job, it should be closed using the lua\_close() command. This command destroys all objects in the given Lua state via the garbage collector. Therefore, a full instance of Lua wrapped within C code looks something like this:

```
extern "C"
{
#include <lua.h>
}
lua_state *Mylua lua_open (0)
// Many lines of
```
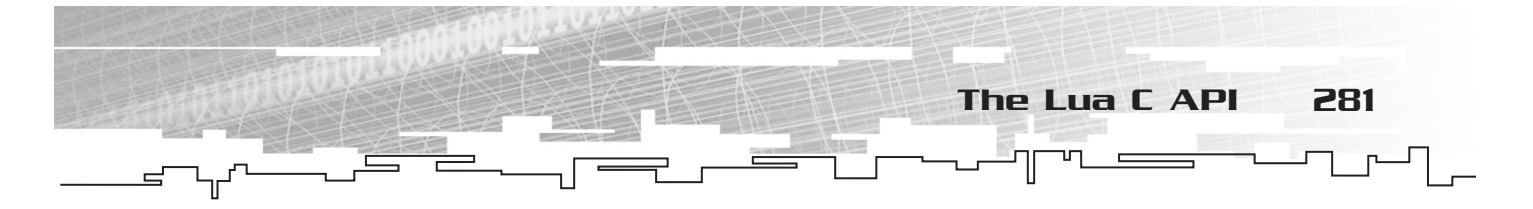

// Useful Lua code that // Do something lua\_close (MyLua)

More or less, every function in the Lua API deals with the Lua state or the current state of the Lua interpreter (you will often hear Lua being referred to as a "state machine" when

used in this way). The Lua state keeps track of functions, globals, and any interpreter-related information. When the Lua state is closed, all the Lua objects and any dynamic memory used by the state are freed.

Whenever Lua calls C, the called function gets a virtual stack. This stack contains any arguments to the C function, is used to pass values to and from C, and will hold any values the C functions push back. Stacks can hold more than one element and are represented by an index, the top element of which can be called with lua\_gettop:

Int lua\_gettop (lua\_State \*L);

## **NOTE**

**On some platforms, you may not need to call the close state, because resources are released normally when the program ends. Long-running programs or daemons may need to be released occasionally.**

# Stack Commands

Lua uses a stack to pass values to and from C. Each element in this stack represents a value (nil, number, and so on) that Lua uses. The Lua API offers a number of useful commands for manipulating the stack, querying stack functions, and translating C to Lua. These commands are listed and summarized in Table 7.3.

Stack commands are normally given as arguments to the lua\_State, a pointer to Lua  $(*\text{Lua})$ , and/or the appropriate index in the stack. Push functions receive a C value, convert it to a corresponding Lua value, and then push the result onto the stack.

The Lua stack is is the primary means of communication between C and Lua. There are no Lua type values in C, only functions that manipulate the stack. All values, functions, and so on are pushed onto or pulled from the stack.

## Variables

Lua variables in the API do not need to be declared, and by default are considered global in scope unless specified otherwise. The variables that store Lua values are global values, local values, or table fields.

Local values can be declared anywhere within a block or chunk of Lua code. They are lexically scoped. This means the scope of variables begins at the first statement after their declaration and lasts until the end of the innermost block that includes the declaration.

 $\rightarrow$ 

282 7. Getting Specific with Games in Lua

Jn

# **TABLE 7.3 Lua API Stack Commands**

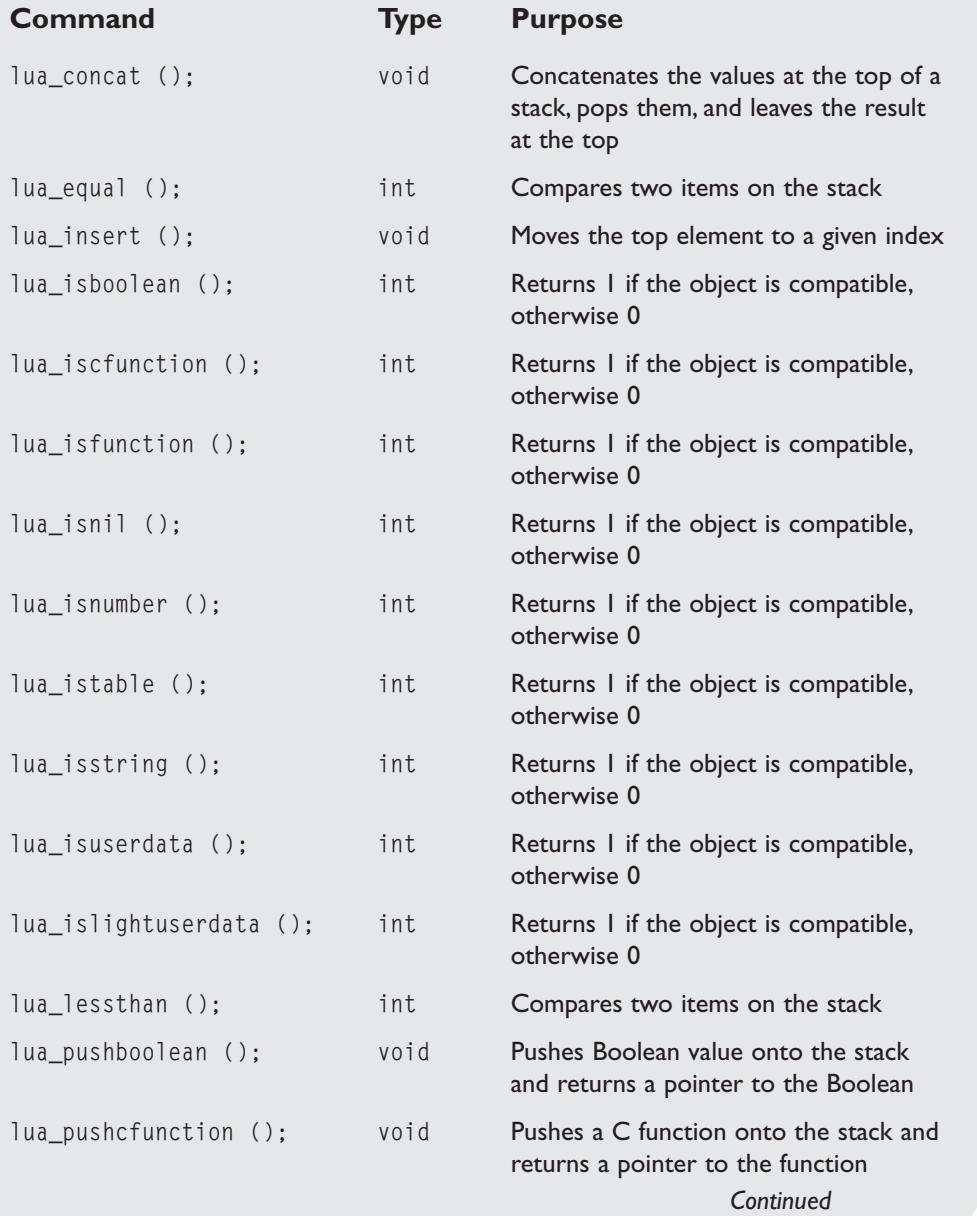

 $\equiv$ 

T

 $\left( \frac{1}{2} \right)$ 

The Lua C API 283

r,

īΓ **D** 

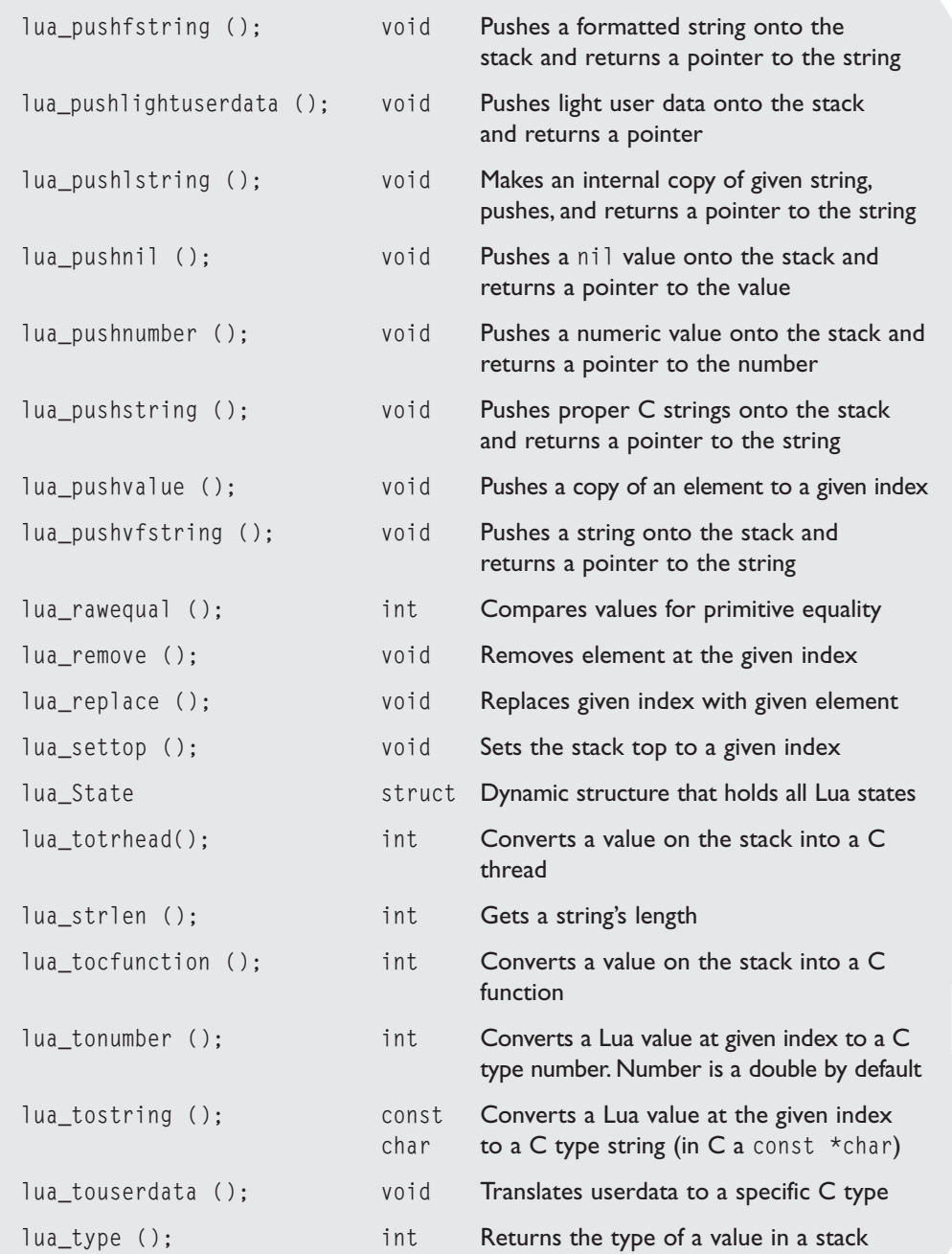

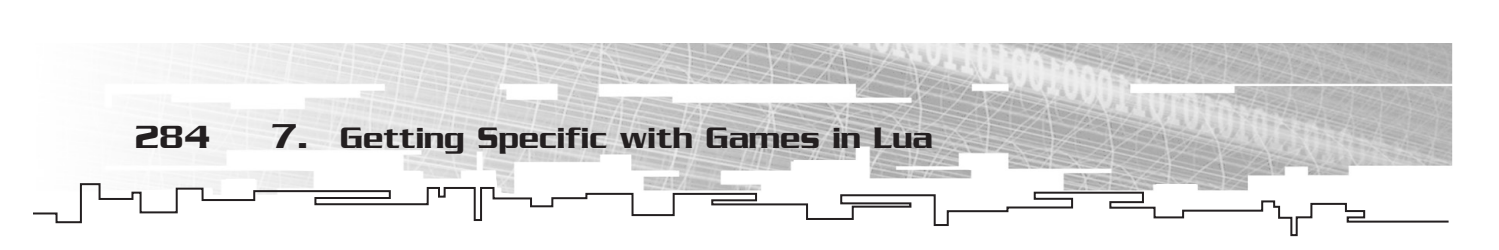

All global variables exist as fields in ordinary Lua tables called *environment tables* or simply *environments*. Functions written in C and exported to Lua all share a common global environment. Each function written in Lua has its own reference to an environment, so that all global variables in that function refer to that environment table. When a function is created, it inherits the environment from the function that created it.

# Userdata

Userdata is used to represent C values. Lua supports two types, full userdata and *light* userdata. Full userdata represents a block of memory and light user data represents a pointer. Both are considered objects.

The lua\_type command will return LUA\_TUSERDATA for full userdata or LUA\_TLIGHTUSERDATA for light userdata when checking an existing userdata. New userdata can be created with the lua newuserdata () function:

void \*lua\_newuserdata (lua\_stat \*MyLua, size\_t size);

This allocates a new memory block, pushes onto the stack a new userdata with the block address, and then returns the address.

# Tables

The Lua API also has a few functions for manipulating metatables in objects. You create tables by calling the function lua\_newtable. This function creates a new, empty table and then pushes it onto the stack. The function lua\_gettable is provided for reading a value from a table that resides somewhere on the stack; when lua\_gettable is given an index that points to the table, it will read and return the value.

Interestingly, in the Lua API, all global variables are kept within the ordinary Lua tables called environments. The initial environment that is created is called the global environment, and it can be pseudo-indexed at LUA\_GLOBALSINDEX. Regular table operations can be used over an environment table to access and change these global values (using lua\_pushstring, for example). The global environment of a thread can be changed using lua\_replace.

The lua\_getfenv and lua\_setfenv functions are used to get and set the environment of Lua functions. First lua\_getfenv pushes the environment table of the function on the stack at a given index, and then lua\_setfenv pops a table from the stack and sets it as the new environment for the function at a given index.

There are a number of other useful Lua functions for dealing with tables. Lua\_getmetatable pushes the metatable of an object on the stack, and lua\_setmetatable sets the table on the top of a stack as a new metatable for that object and then pops the table. The lua\_load command is used to load up Lua chunks. It automatically detects whether a chunk is text or binary, and then loads it accordingly.

int lua\_load (lua\_State \*MyLua, lua\_reader, void \*Mydata, const char \*MyChunk);

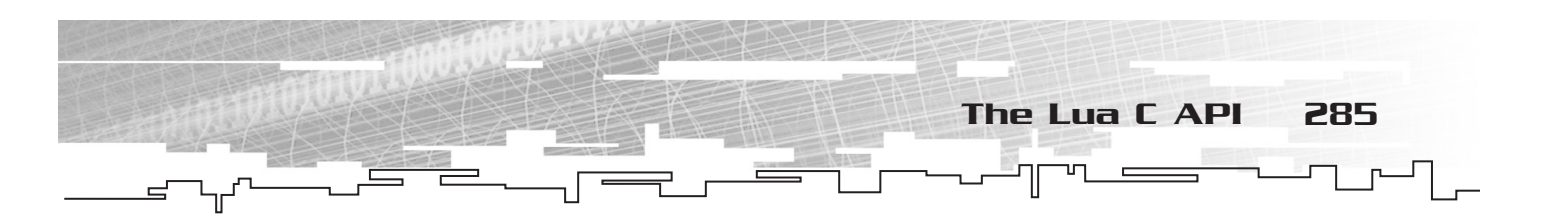

The function lua\_rawget gets the real value of a table key. To store the value into a table that resides somewhere in the stack, the key and the value are pushed by calling lua\_settable. The lua rawest function is used to set the real value of any table index. Tables can be traversed with int lua\_next, which pops a key from the stack and pushes a key-value pair from the table. If there are no more elements left, then lua\_next returns a 0.

Tables are created by calling lua\_newtable:

void lua\_newtable (lua\_State \*MyLua);

Reading the value in a table on the stack is done by calling the lua\_gettable command with a specific index:

lua\_gettable (lua\_State \*MyLua, int specific\_index);

Because of their universality and flexibility, tables are often used as arrays in the API.

## **TIP**

**Some of you C buffs are probably wondering how Lua handles arrays. Lua does have functions to work with C arrays, which are treated as Lua tables and indexed by numbers. Lua basically turns Lua tables into arrays indexed by number keys. The API uses two commands to accomplish this: lua\_rawgeti, to push the value of elements into the table at a given stack position, and lua\_rawseti, for setting the value of elements of a table at a given stack position.The lua\_getn command is a third function that will get the number of elements in the table/array.**

## Threads

Lua offers partial support for multiple threads. Since the support is pretty basic, you will often find programs that instead incorporate an existing C library offering full multithreading.

Adding a new thread to the Lua state can be done by using the lua\_newthread function:

Lua State \*lua newthread (lua State \*L);

The lua\_newthread function pushes the thread onto the stack and then returns a pointer to lua\_State that represents this new thread. All the global objects are then shared between the different threads, but this new thread has its own independent runtime stack. Each thread also has an independent global environment table.

Manipulating an existing thread can be accomplished by using the lua\_resume and lua\_yield functions, which allow one to suspend or resume running threads. Lua threads can be closed using the lua\_closethread () function.

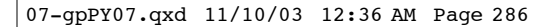

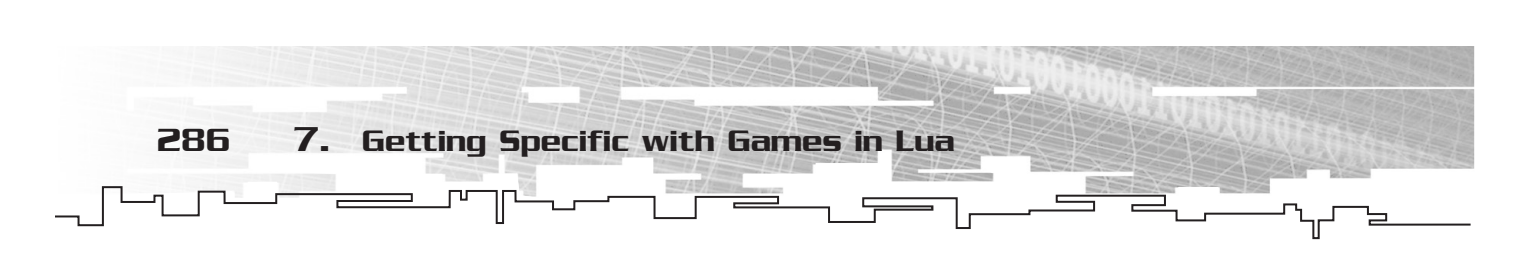

# Calling Functions

When C and Lua are working in tandem, both C and Lua functions can be called. For C functions to work, you must do the following:

- **1.** Register the C function with Lua.
- **2.** Push the function to be called onto the stack.
- **3.** Push any arguments to the function onto the stack.
- **4.** Call the function with lua\_call.

The lua\_call function looks something like this:

int lua\_call (lua\_State \*MyLua, int arguments, int results);

The arguments and results integers are the numbers of arguments and results that passed onto the stack.

If a C function needs to keep a reference to a Lua value outside of its lifespan, it must create a reference to the value. These references are stored and manipulated and released with lua\_ref, lua\_getref, and lua\_unref.

All arguments and the function value are then popped from the stack. Lua makes sure that the returned values fit on the stack, and that the function results are pushed in direct order so that the last result is on the top. The lua\_call function propagates any errors in this process upwards, and a special function, lua\_pcall, is used to track error messages that flow this way.

C functions can also be used to extend Lua, a technique that is covered in Chapter 12, along with extending Ruby and Python in the same way.

# Performing Actions

Lua's C API has equivalent commands to the basic library that it uses when in C API mode. These commands are listed in Table 7.4.

Out of all of these, lau\_dostring is the one most likely to be encountered because it is used to perform most Lua actions. Lua can also be executed in chunks written in a file or in a string by using lua\_dofile, lua\_dostring, or the lua\_dobuffer command.

When called with a NULL argument, lua\_dofile executes the standard in (stdin) stream. Both lua\_dofile and lua\_dobuffer are able to execute pre-compiled Lua chunks this way. The lua\_dostring command, however, can only execute source code.

The function lua\_dostring calls the interpreter over a section of code contained in a string. The lua\_getglobal, lua\_setglobal, lua\_call, and lua\_register are used to interpret code files, set and manipulate global variables, call Lua functions, and make C functions accessible to Lua.

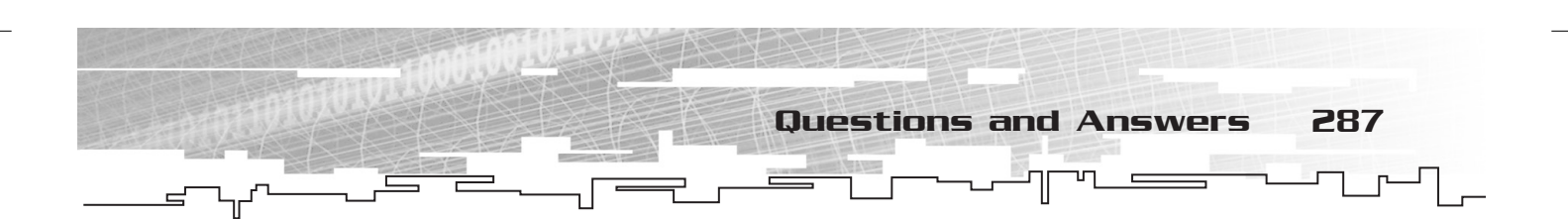

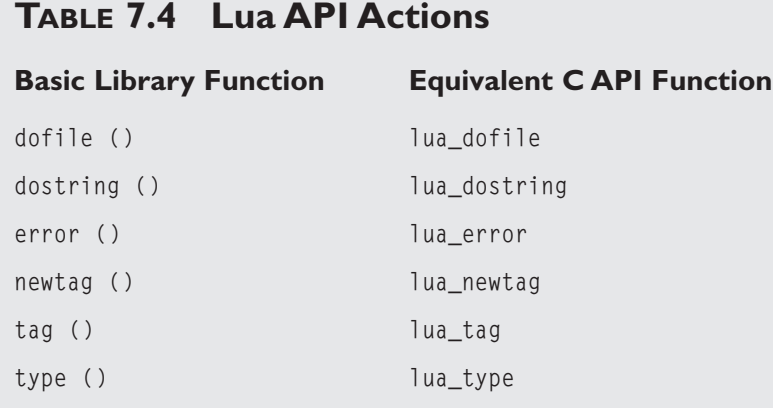

# Summary

Lua's capabilities should be fairly clear at this point, and SDL has been tackled for the second time in this book. Here are a few important points before continuing to the next chapter:

- Blitting is still the key to rendering objects in SDL, whether using Python or Lua.
- Rects are still the key for blitting a sprite or object to the screen.
- The key to utilizing the C API is the stack.
- Tables in Lua are used everywhere. They make good containers for game objects and good containers for global variables in the C API.
- The most commonly found API function (after lua\_state and lua\_open) is lua\_dostring.
- $\blacksquare$  The Lua API functions are held within the lua.h header, which must be wrapped in a C extern command.

# Questions and Answers

#### **Q:** *I can't seem to get the Gravity.lua code to work. Is there anything else I should try?*

**A:** Make sure you have the luaSDL.dll file somewhere on your system path. If you are using Windows, try this:

- **1.** ) Open up a command prompt: type cmd or command from the Run option on the Start menu.
- **2.** ) Navigate to the Gravity directory with the command line: use the cd command to change directories to cd MY DOCUMENTS\BOOK\CHAPTER 7\GRAVITY.
- **3.** ) Type Lua.exe Gravity.lua

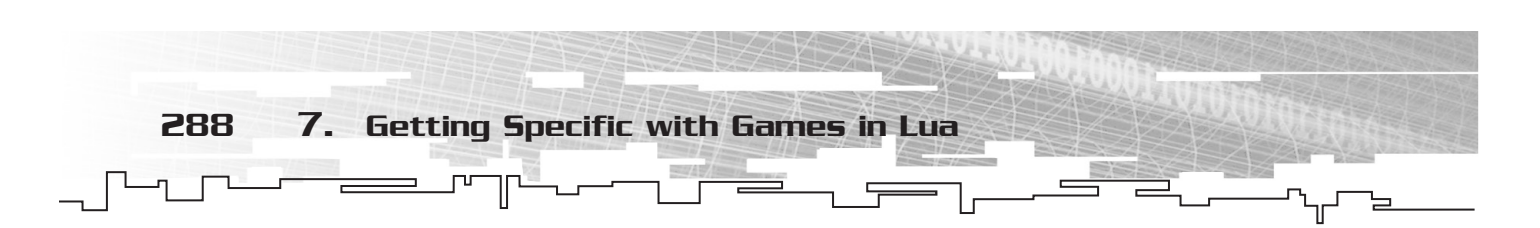

**Q:** *Where can I learn more about the Lua API?*

**A:** Lua-users.org Wiki pages have a few good, short API tutorials:

http://lua-users.org/wiki/

There is also an API section in the online 5.0 Lua manual:

http://www.lua.org/manual/5.0/

# Exercises

- **1.** Make a copy of the Gravity.lua source code and try playing with some of the variables to see what happens. Change the width and height of the video screen, change the number of player lives, and mess with the gravity and speed constants. What would you add or change to make the game more interesting or fun?
- **2.** Take a look at the *Meteor Shower* game that comes bundled with the LuaSDL after you have a pretty good feel for *Gravity* to see what an even more complex Lua game looks like. Again, make some changes to the constants and variables. See if there is anything you would change to make the game more interesting or fun.
- **3.** Take a few of the simple Lua code samples from the last chapter try to re-script them using the C API.